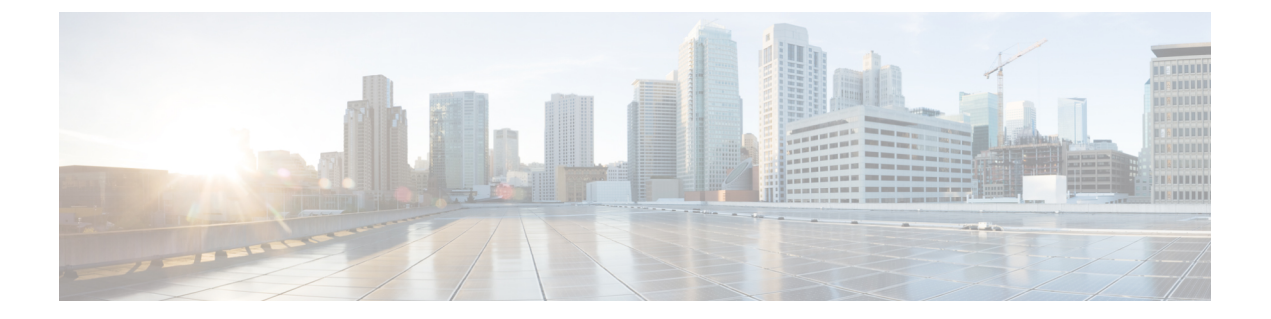

# 『**Configuring Multicast VPN Extranet Support**』

- mVPN [エクストラネットサポートの設定に関する制限事項](#page-0-0) (1 ページ)
- mVPN [エクストラネットサポートについて](#page-0-1) (1 ページ)
- mVPN [エクストラネットサポートの設定方法](#page-6-0) (7 ページ)
- mVPN [エクストラネットサポートの設定例](#page-13-0) (14 ページ)
- [その他の参考資料](#page-30-0) (31 ページ)
- mVPN [エクストラネットサポートの設定に関する機能履歴と情報](#page-31-0) (32 ページ)

# <span id="page-0-0"></span>**mVPN** エクストラネットサポートの設定に関する制限事 項

- マルチネット VPN (MVPNv6) エクストラネットサポート機能は、Protocol Independent Multicast (PIM) スパースモード (PIM-SM) と Source Specific Multicast (SSM) トラフィッ クをサポートします。PIMデンスモード (PIM-DM) および双方向 PIM (Bidir-PIM) トラ フィックはサポートされません。
- PIM-SM 環境で mVPN エクストラネットを設定する場合、送信元とランデブーポイント (RP) は、同じプロバイダーエッジ (PE) ルータの背後にある mVPN の同じサイトに存 在する必要があります。
- IPV6 ベースの mVPN エクストラネットはサポートされていません。

## <span id="page-0-1"></span>**mVPN** エクストラネットサポートについて

mVPNエクストラネットサポート機能は、ある企業サイトから他の企業サイトに送信されたIP マルチキャストコンテンツをサービスプロバイダーが配信できるようにします。この機能によ り、サービスプロバイダーは、次世代の柔軟なエクストラネットサービスを提供でき、異なる エンタープライズVPNカスタマー間でのビジネスパートナーシップの実現を支援します。サー

ビスプロバイダーは、短期契約、年次契約、ローリング契約など、さまざまなビジネスパート ナーシップ要件を満たすマルチキャスト エクストラネット契約を提供できます。

エクストラネットは、企業外部のユーザに拡張された企業イントラネットの一部と見なすこと ができます。この機能では、カスタマーおよび企業に製品やコンテンツを販売する手段、また 他の企業とビジネスを行う手段として VPN が使用されます。エクストラネットは、企業など のサイトを外部のビジネスパートナーやサプライヤに繋げて、ビジネス情報や業務の一部を安 全に共有するための VPN です。 mVPN エクストラネットサポート機能により、企業間および サービスプロバイダーやコンテンツプロバイダーから別の企業 VPN カスタマーへの効率的な コンテンツ配信が可能になります。

マルチプロトコル ラベル スイッチング (MPLS) VPN は、本質的なセキュリティを提供し、 ユーザが適切な情報にのみアクセスできるようにします。MPLSVPNエクストラネットサービ スは企業データの完全性に妥協することなく、エクストラネットユーザに対してユニキャスト 接続を提供します。mVPNエクストラネットサポート機能では、このユニキャスト接続が拡張 され、興味に基づくコミュニティへのマルチキャスト接続も追加されます。

### **mVPN** エクストラネットサポートの概要

ユニキャストの場合、ルーティングの観点からイントラネットとエクストラネットに違いはあ りません。つまり、VRFがプレフィックスをインポートすると、そのプレフィックスはラベル スイッチドパス (LSP) を介して到達可能になります。企業がプレフィックスを所有している 場合、プレフィックスは企業イントラネットの一部と見なされます。プレフィックスを所有し ていない場合は、はエクストラネットの一部と見なされます。ただし、マルチキャストの場 合、プレフィックスの到達可能性(特にLSPを介した)は、マルチキャスト配信ツリー(MDT) を構築するには不十分です。

mVPN エクストラネットサービスのサポートを提供するには、送信元および受信先のマルチ キャスト VPN ルーティングおよび転送(MVRF)で同じデフォルト MDT グループを設定する 必要があります。

mVPNエクストラネットサポート機能では、受信先および送信元のMVRFマルチキャストルー ト(mroute)エントリがリンクされています。リバースパスフォワーディング(RPF)チェッ ク機能は、ユニキャストルーティング情報に基づいて、送信元に到達可能なインターフェイス を決定します。このインターフェイスは、RPF インターフェイスとして使用されます。

#### **mVPN** エクストラネットのコンポーネント

次の図に、mVPN エクストラネットを構成するコンポーネントを示します。

#### 図 **<sup>1</sup> : mVPN** エクストラネットのコンポーネント

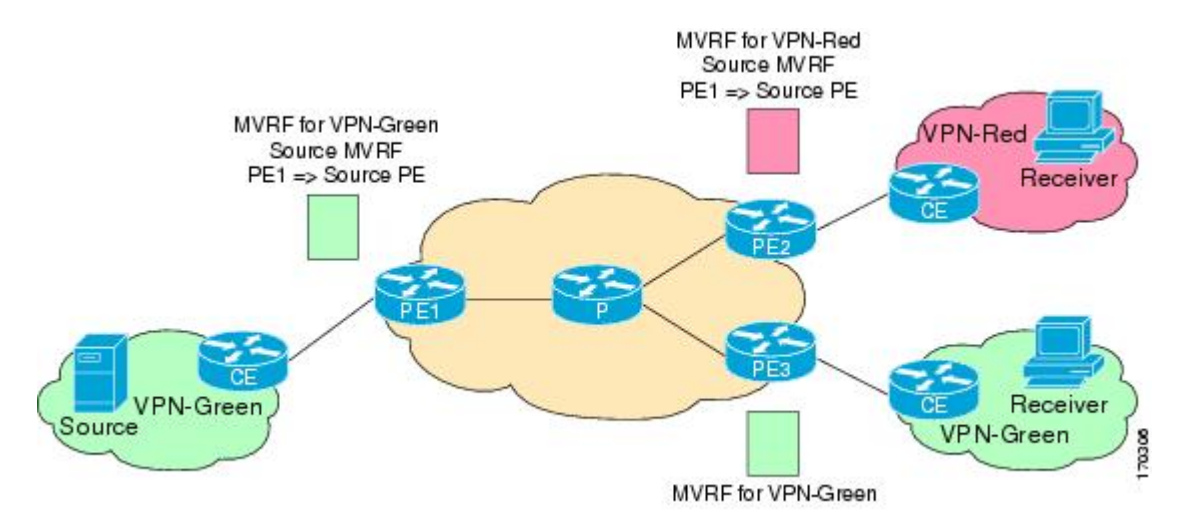

- MVRF:MVRF はマルチキャスト対応の VRF です。VRF は、IP ルーティング テーブル、 取得されたルーティングテーブル、そのルーティングテーブルを使用する一連のインター フェイス、ルーティング テーブルに登録されるものを決定する一連のルールおよびルー ティングプロトコルで構成されています。一般に、VRFには、プロバイダーエッジ(PE) ルータに付加されるカスタマー VPN サイトが定義されたルーティング情報が格納されて います。
- •送信元 MVRF : 直接接続されたカスタマーエッジ (CE) ルータを使用して送信元に到達 できる MVRF。
- 受信 MVRF:受信先が 1 つまたは複数の CE デバイスを介して接続される MVRF。
- 送信元 PE:直接接続された CE ルータの背後にマルチキャスト送信元が存在する PE ルー タ。
- 受信 PE:直接接続された CE ルータの背後に 1 つ以上の該当する受信先を持つ PE ルー タ。

#### **mVPN** エクストラネットサポートの設定

次の mVPN エクストラネットサービス設定オプションを使用できます。

- オプション 1:受信 PE ルータでの送信元 MVRF の設定。
- オプション 2:送信元 PE ルータでの受信側 MVRF の設定。

### **mVPN** エクストラネットサポート設定(オプション **1**)

受信側 PE ルータで送信元 MVRF を設定すると、エンタープライズ VPN カスタマーに mVPN エクストラネットサービスを提供できます。

- MVRF が設定されていない場合、直接接続された CE ルータの背後のエクストラネットサ イトに 1 つ以上の受信先が存在する受信側 PE ルータで、マルチキャスト送信元に接続さ れたサイトと同じデフォルト MDT グループを持つ MVRF を追加設定します。
- 送信元 MVRF から受信側 MVRF へのルートをインポートするために同じユニキャスト ルーティング ポリシーを設定します。

エクストラネット MVPN トポロジのマルチキャストトラフィックのフローを次の図に示しま す。送信元 MVRF は受信側 PE ルータで設定されています(オプション 1)。このトポロジで は、MVRFは、PE2(受信側 PEルータ)上で VPN-Green および VPN-Red 用に設定されていま す。PE1 の背後にあるマルチキャスト送信元(送信元 PE ルータ)は、VPN-Green の MVRF に マルチキャストストリームを送信しています。該当する受信先は、PE2(VPN-Red の 受信側 PEルータ)の背後および PE3 (VPN-Green の受信側 PEルータ)の背後に存在します。PE1 は VPN-Green の MVRF の送信元からパケットを受信すると、パケットを複製して PE2 と PE3 に 転送します。両方のルータが VPN-Green の受信先に接続されているためです。VPN-Green か ら発信されたパケットは、PE2 で複製され、VPN-Red の該当する受信先に転送されます。ま た、PE3 で複製され、VPN-Green の該当する受信先に転送されます。

受信側 PE ルータで送信元 MVRF を設定する際、送信元 MVRF の MDT グループ設定は、送信 元と受信側 PE ルータの両方で同じにする必要があります。また、送信元 MVRF (VPN-Green の MVRF) から受信側 MVRF (VPN-Red の MVRF) にルートをインポートするためには、同 じユニキャスト ルーティング ポリシーを設定する必要があります。

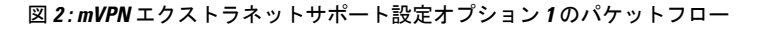

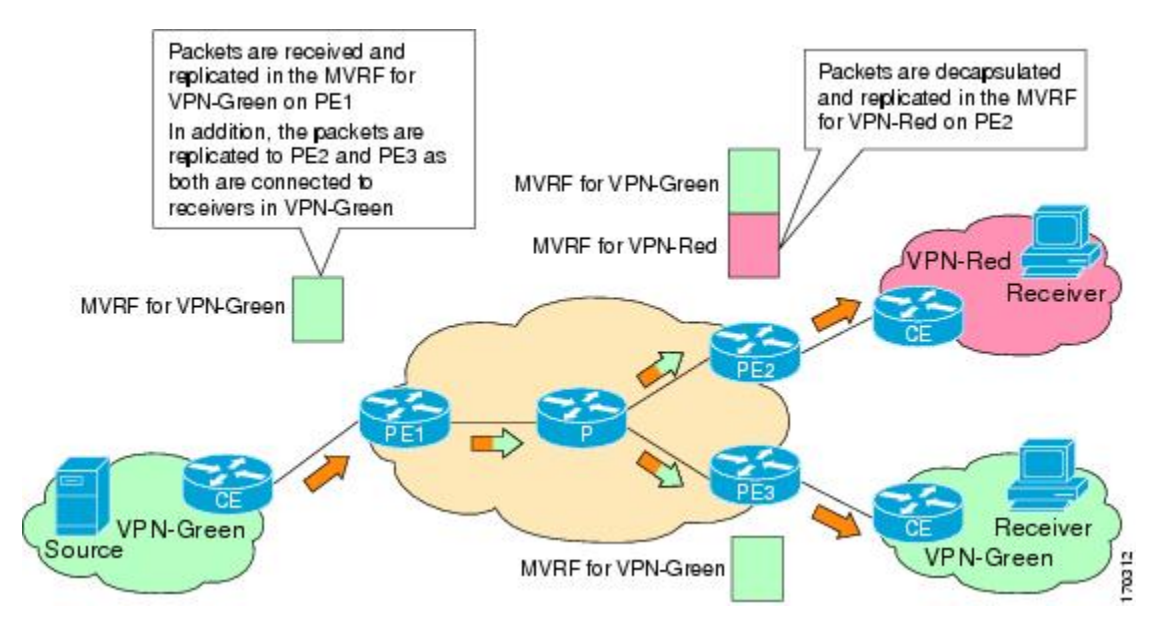

### **mVPN** エクストラネットサポート設定(オプション **2**)

送信元 PE ルータで受信側 MVRF を設定すると、エンタープライズ VPN カスタマーに mVPN エクストラネットサービスを提供できます。

- 各エクストラネットサイトでは、MVRF が送信元 PE で設定されていない場合、受信側 MVRF と同じデフォルト MDT グループが割り当てられている送信元 PE ルータで、追加 の MVRF を設定する必要があります。
- 送信元 MVRF から受信側 MVRF にルートをインポートするためには、受信側 MVRF の設 定で送信元と受信側PEルータに同じユニキャストルーティングポリシーを設定する必要 があります。

受信側 MVRF が送信元 PE ルータ上で設定されている(オプション 2)mVPN エクストラネッ トトポロジのマルチキャストトラフィックのフローを次の図に示します。このトポロジでは、 MVRF は、PE1(送信元 PE ルータ)上で VPN-Green および VPN-Red 用に設定されています。 PE1 の背後のマルチキャスト送信元は、PN-Green の MVRF にマルチキャストストリームを送 信し、PE2 と PE3 (それぞれ VPN-Red と VPN-Green の受信側 PE ルータ)の背後に対象となる 受信先があります。PE1 は、VPN-Green の MVRF の送信元からパケットを受信すると、 VPN-Green および VPN-Red の MVRF でパケットを個別に複製およびカプセル化してから転送 します。この送信元からのパケットを受信すると、PE2とPE3はパケットのカプセル化を解除 し、それぞれの MVRF に転送します。

送信元 PE ルータで受信側 MVRF を設定する際、受信側 MVRF の設定では、送信元と受信側 PEルータの両方で、デフォルトのMDTグループを同じにする必要があります。また、送信元 MVRF (VPN-Green の MVRF) から受信側 MVRF (VPN-Red の MVRF) にルートをインポー トするためには、同じユニキャスト ルーティング ポリシーを設定する必要があります。

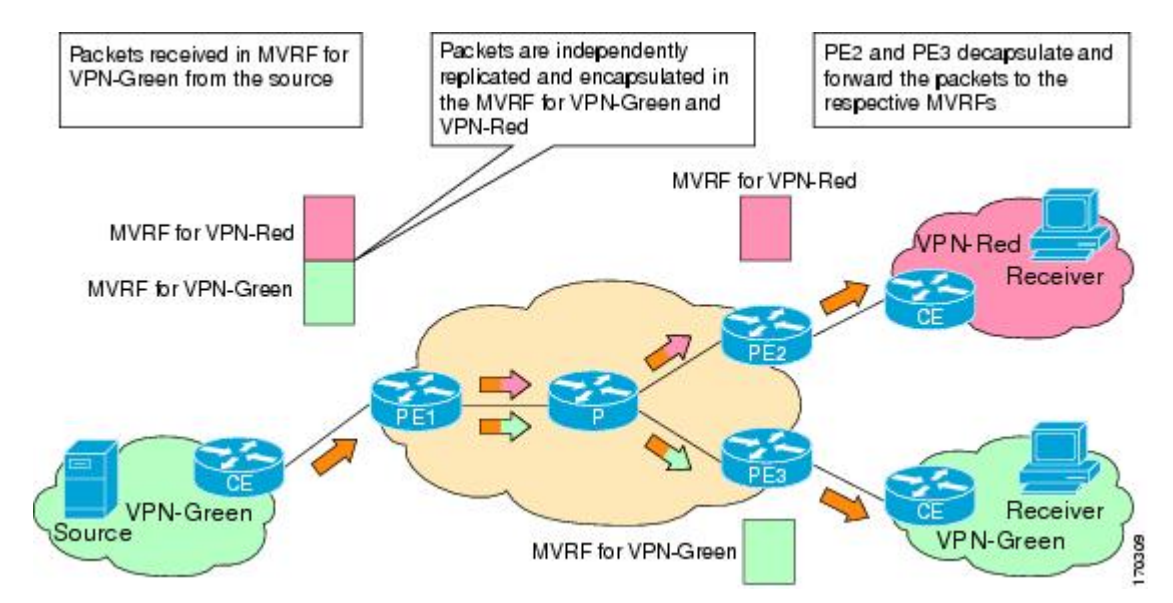

図 **3 : mVPN** エクストラネットサポート設定オプション **2** のパケットフロー

## インポートされたルートを使用した **mVPN** エクストラネットサポート 向けの **RPF**

エクストラネットリンクを作成するには、送信元 PE ルータで受信 MVRF を設定するか(オプ ション 1)、受信 PE ルータで送信元 MVRF を設定する(オプション 2)必要があります。設

定が完了すると、RPFはユニキャストルーティング情報に基づいて、送信元に到達可能なイン ターフェイスを決定します。このインターフェイスは、RPFインターフェイスとして使用され ます。RPF解決には追加設定は必要ありません。mVPNエクストラネットサポート機能は、任 意のVRFから別のVRF、VRFからグローバルルーティングテーブル、およびグローバルルー ティングテーブルから VRF への RPF をサポートします。

## 静的 **mroutes** を使用した **mVPN** エクストラネットサポート向けの **RPF**

デフォルトでは、mVPN エクストラネットは RPF インターフェイスを決定する際にユニキャ スト ルーティング ポリシーに依存します。RPFルックアップが受信先の MVRF で開始され、 RPFインターフェイスが同じMVRFにないことが判明した場合、ルータはボーダーゲートウェ イプロトコル (BGP) のインポートルートの情報を使用して送信元MVRFを決定します。RPF ルックアップは、引き続きソース MVRF で解決します。マルチキャストトポロジとユニキャ ストトポロジが一致しない場合、受信先 MVRF に静的 mroute を設定してデフォルトの動作を 無効にし、**fallback-lookup**キーワードおよび**vrf** *vrf-name*のキーワードと引数とともに**ip mroute** コマンドを使用して、ソース MVRF を明示的に指定します。

送信元が MVRF にあり、受信先がグローバルテーブルにある場合、静的 mroute を設定して、 mVPN エクストラネットの RPF をサポートすることもできます。この場合、BGP は VPNv4 ルートのIPv4ルーティングテーブルへのインポートを許可しないので、ユニキャストは、RPF ルックアップを解決するために必要なソース MVRF の情報を取得できません。このような場 合にRPFルックアップを解決できるようにするには、**fallback-lookup**キーワードと**global**キー ワードを指定した **ip mroute** コマンドを使用して、送信元 MVRF を明示的に指定するように 静的 mroute を設定します。

### **mVPN** エクストラネットの **VRF** の選択

mVPN エクストラネットの VRF 選択機能は、VRF セレクタとしてグループアドレスを使用し て、異なる VRF で同じソースアドレスに対して RPF ルックアップを実行するための機能を提 供します。この機能は、異なる mVPN から入ってきたコンテンツストリームをサービスプロ バイダーが再配布できるようにすることによって mVPN エクストラネットを強化します。

mVPN の VRF 選択機能は、グループベースの VRF 選択ポリシーを作成して設定します。グ ループベースの VRF 選択ポリシーは、**ip multicast rpf select** コマンドを使用して設定します。 **ip multicast rpf select** コマンドを使用すると、受信側 MVRF またはグローバル ルーティング テーブルでRPFルックアップが開始された場合、グループアドレスに基づいて、送信元MVRF またはグローバル ルーティング テーブルで解決されるように設定できます。アクセスコント ロールリスト(ACL)は、グループベースの VRF 選択ポリシーに適用するグループを定義す るために使用します。

次の図は、mVPN VRF 選択機能が設定された mVPN エクストラネットトポロジを示していま す。このトポロジでは、VPN-Green(受信側 VRF)から発信される (S, G1) および (S, G2) PIM 加入は、PE1(受信側 PE)に転送されます。設定されたグループベースの VRF 選択ポリシー に基づいて、PE1 は、PIM 加入を G1 および G2 の各グループの VPN-Red と VPN-Blue に送信 します。

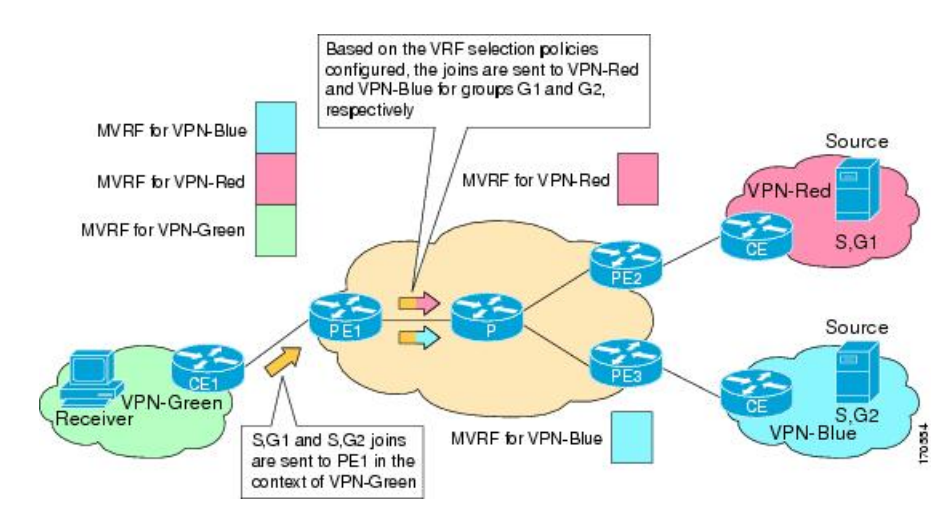

図 **<sup>4</sup> :** グループベースの **VRF** 選択ポリシーを使用した **RPF** ルックアップ

# <span id="page-6-0"></span>**mVPN** エクストラネットサポートの設定方法

## **mVPN** サポートの設定

IPv4 コアネットワークで mVPN エクストラネット機能を提供するには、次の作業のいずれか を実行します。

### 受信側 **PE** での送信元 **MVRF** の設定(オプション **1**)

受信側 PE ルータで送信元 MVRF を設定し(オプション 1)、mVPN エクストラネットサービ スのサポートを提供するには、次の手順を行います。

### 始める前に

このタスクを実行する前に、送信元および受信側 VPN でイントラネット VPN を設定する必要 があります。

### 手順の概要

- **1. enable**
- **2. configure terminal**
- **3. vrf definition** *vrf-name*
- **4. rd** *route-distinguisher*
- **5. route-target import** *route-target-ext-community*
- **6. mdt default** *group-address*
- **7. end**
- **8. show ip mroute** [**vrf** *vrf-name*] *group-address*
- **9. show platform software fed switch** {*switch-number* |**active** | **standby** }**ip multicast groups** [**vrf-id** *vrf-id* | **vrf-name** *vrf-name*][*group-address* | **count** | **summary**]

 $\mathbf I$ 

I

### 手順の詳細

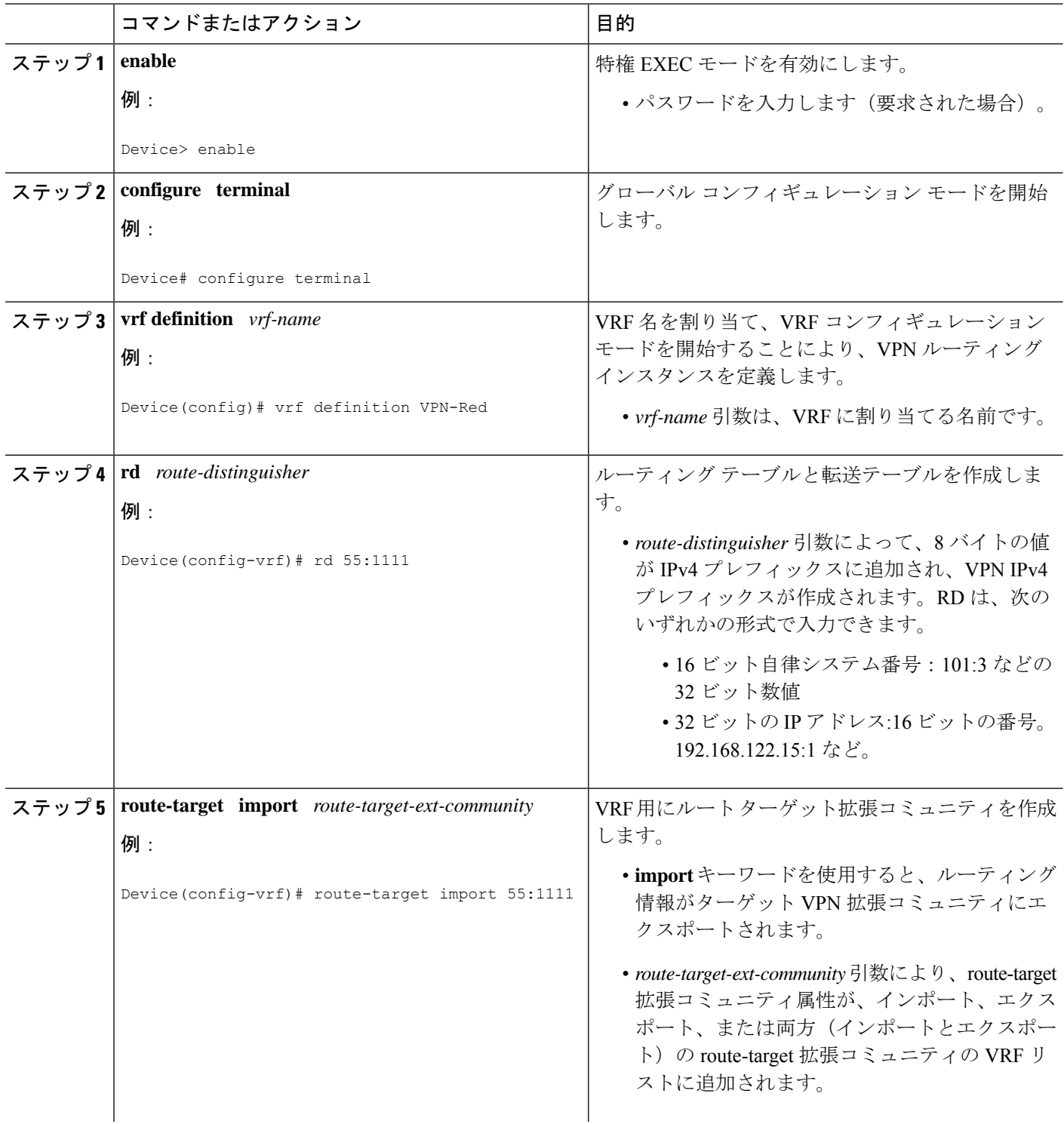

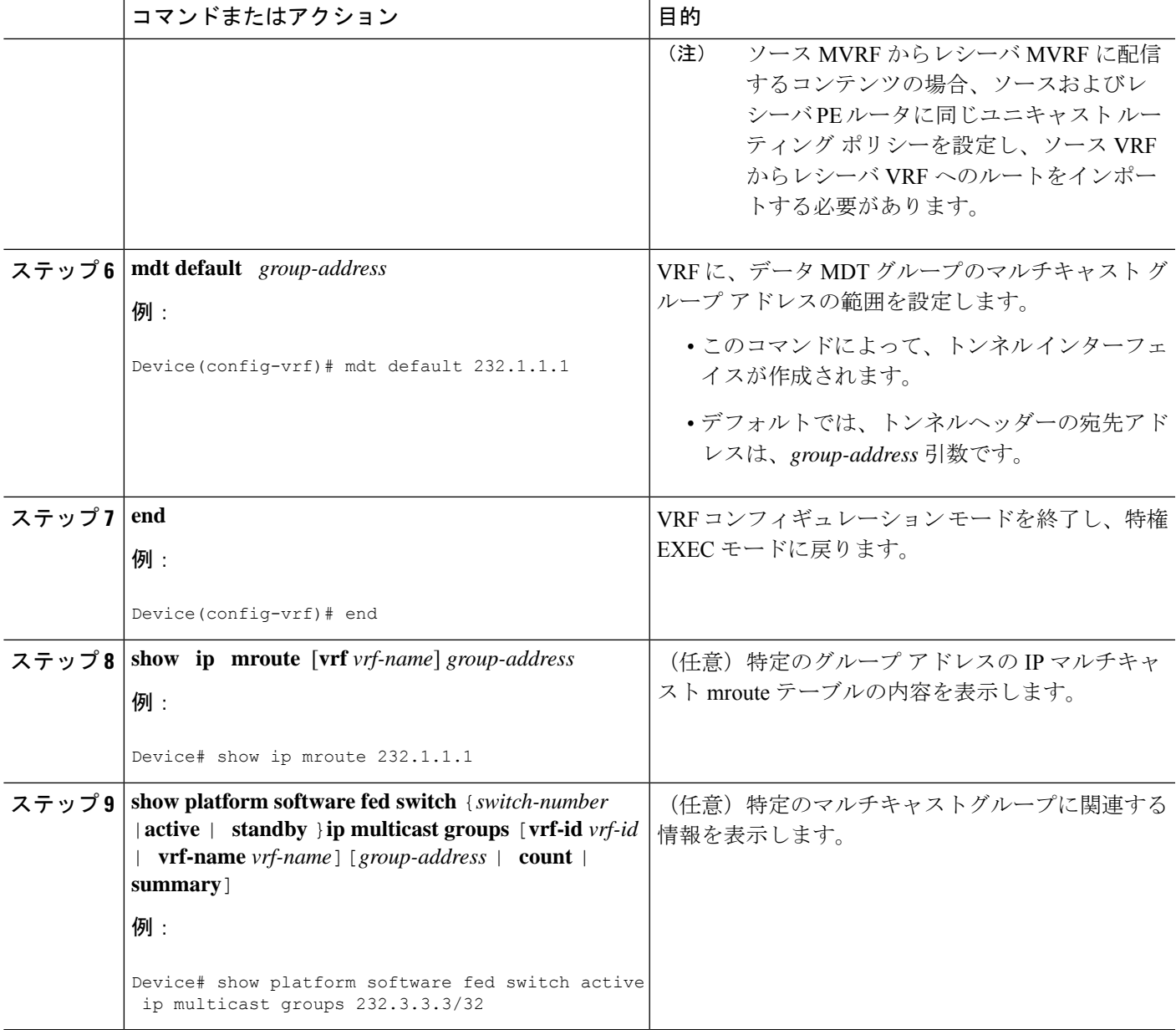

### 送信元 **PE** での受信側 **MVRF** の設定(オプション **2**)

送信元 PE ルータで受信側 MVRF を設定し(オプション 2)、mVPN エクストラネットサービ スのサポートを提供するには、次の手順を行います。

### 始める前に

このタスクを実行する前に、送信元および受信側 VPN でイントラネット VPN を設定する必要 があります。

ı

### 手順の概要

- **1. enable**
- **2. configure terminal**
- **3. vrf definition** *vrf-name*
- **4. rd** *route-distinguisher*
- **5. route-target import** *route-target-ext-community*
- **6. mdt default** *group-address*
- **7. end**
- **8. show ip mroute** [**vrf** *vrf-name*] *group-address*

### 手順の詳細

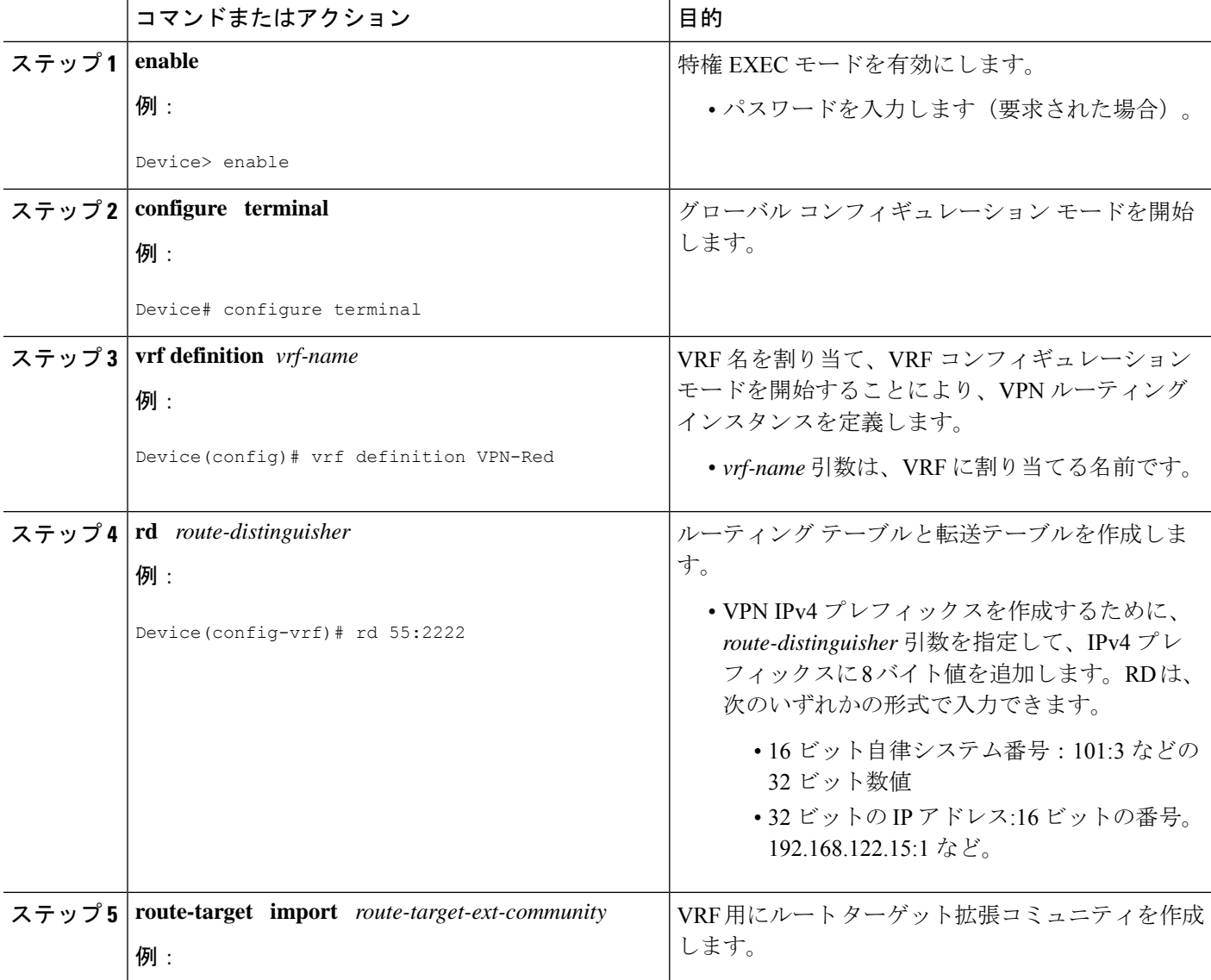

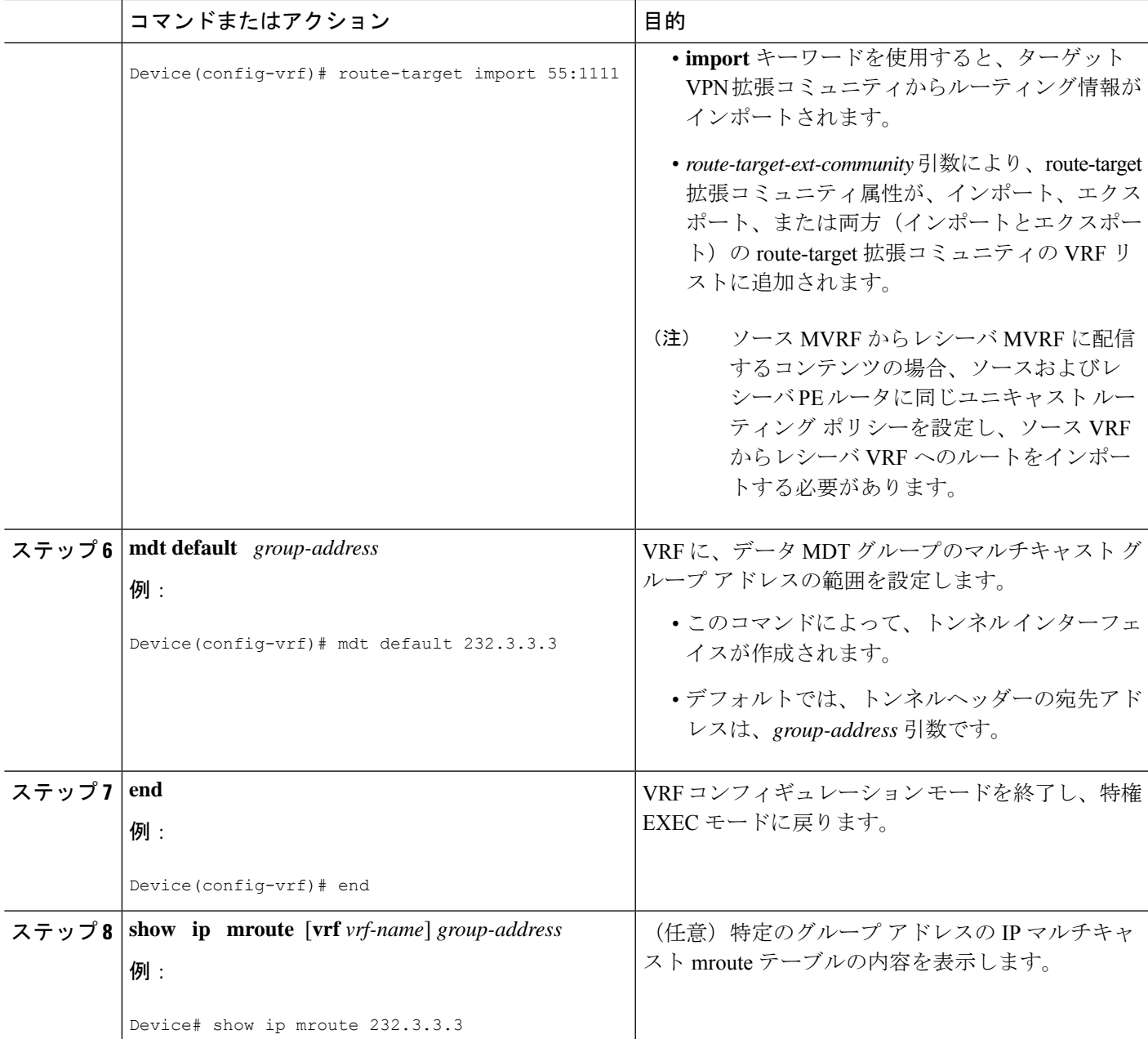

## 静的 **Mroute** を使用した **MVPN** エクストラネットサポート向けの **RPF** の設定

### 始める前に

このタスクを実行する前に、mVPNエクストラネットサービスのサポートを設定する必要があ ります。

 $\overline{\phantom{a}}$ 

#### 手順の概要

- **1. enable**
- **2. configure terminal**
- **3. ip mroute vrf** *vrf-name source-address mask* **fallback-lookup** {**global** | **vrf** *vrf-name*} [*distance*]
- **4. end**
- **5. show ip mroute** [**vrf** *vrf-name*] *group-address*

### 手順の詳細

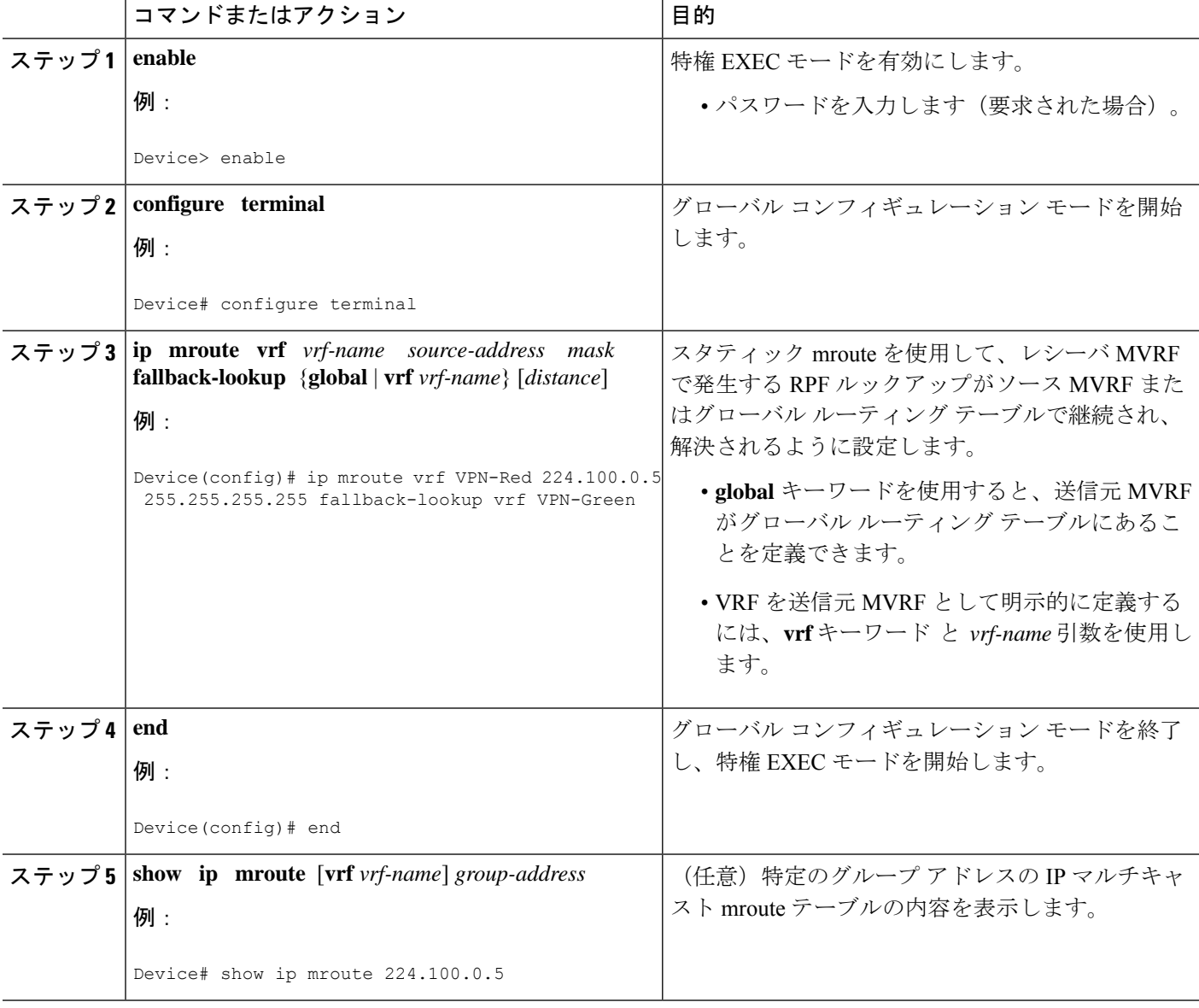

## **mVPN** エクストラネットにおけるグループベースの **VRF** 選択ポリシー の設定

mVPN でグループベースの VRF 選択ポリシーを設定するには、次の作業を実行します。

この作業を実行すると、VRF セレクタとしてグループ アドレスを使用して、異なる VRF にあ る同じソース アドレスに対して、RPF ルックアップを実行できます。

### 始める前に

- このタスクを実行する前に、mVPNエクストラネットサービスのサポートを設定する必要 があります。
- グループベースの VRF 選択ポリシーに適用する ACL を設定する必要があります。

### 手順の概要

- **1. enable**
- **2. configure terminal**
- **3. ip multicast** [**vrf** *receiver-vrf-name*] **rpf select** {**global**| **vrf** *source-vrf-name*} **group-list** *access-list*
- **4.** 追加のグループベースのVRF選択ポリシーを作成するには、ステップ3を繰り返します。
- **5. end**
- **6. show ip**} **rpf** [**vrf** *vrf-name*] **select**
- **7. show ip rpf** [**vrf** *vrf-name*] *source-address* [*group-address*]

### 手順の詳細

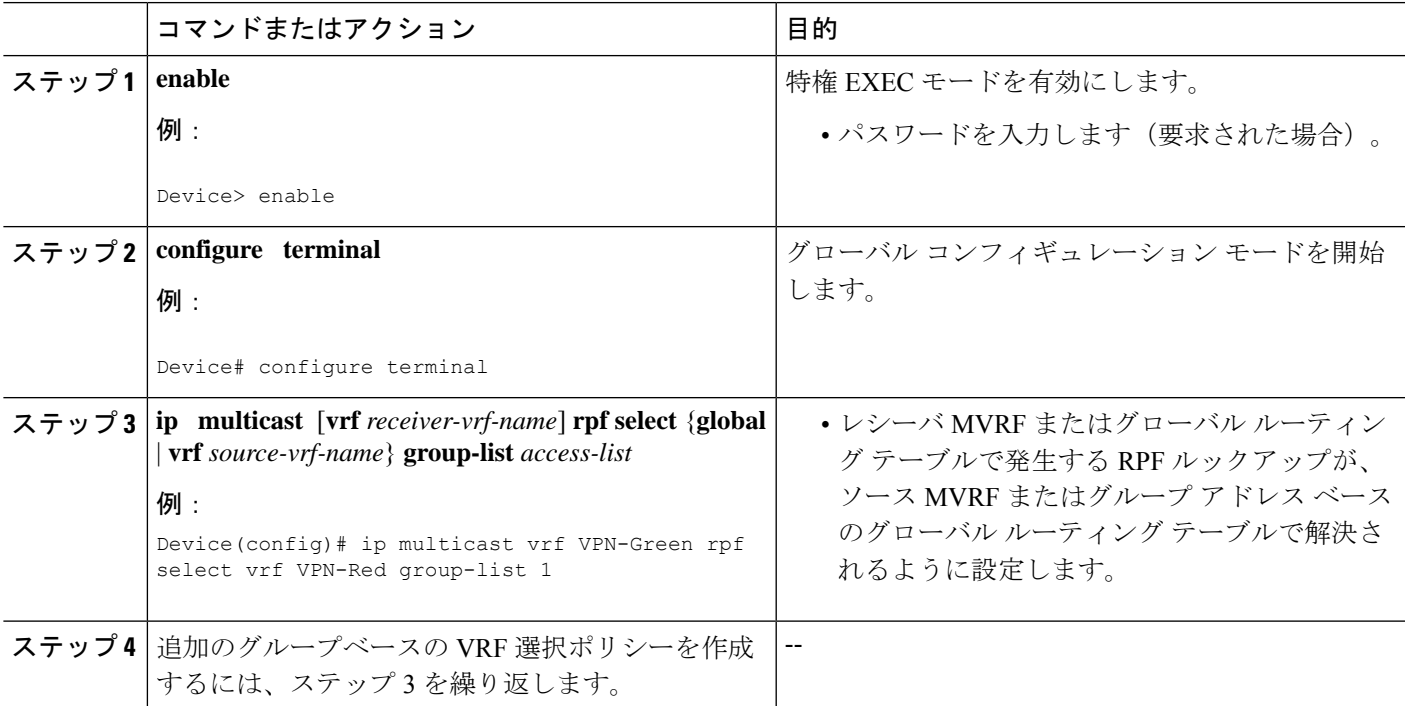

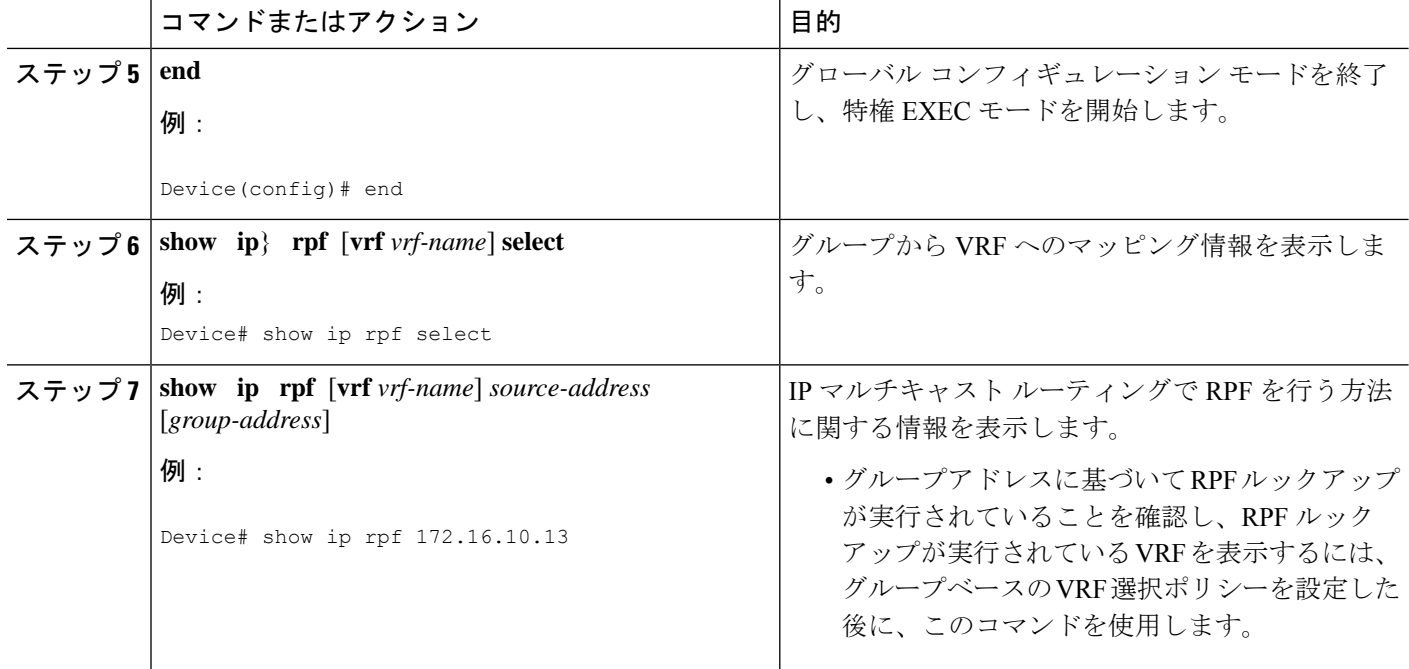

# <span id="page-13-0"></span>**mVPN** エクストラネットサポートの設定例

## 例:受信側 **PE** ルータでの送信元 **VRF** の設定(オプション **1**)

次の設定例は、図に示すmVPNエクストラネットトポロジに基づいています。この例は、PE2 (受信側 PEルータ)および PE1 (送信元 PEルータ)の設定を示します。この例では、mVPN エクストラネットサービスは、PE2 の VPN-Green に送信元 MVRF を設定することによって、 VPN-Green と VPN-Red の間でサポートされます。同じユニキャスト ルーティング ポリシー は、VPN-Green から VPN-Red へのルートをインポートするように設定されます。

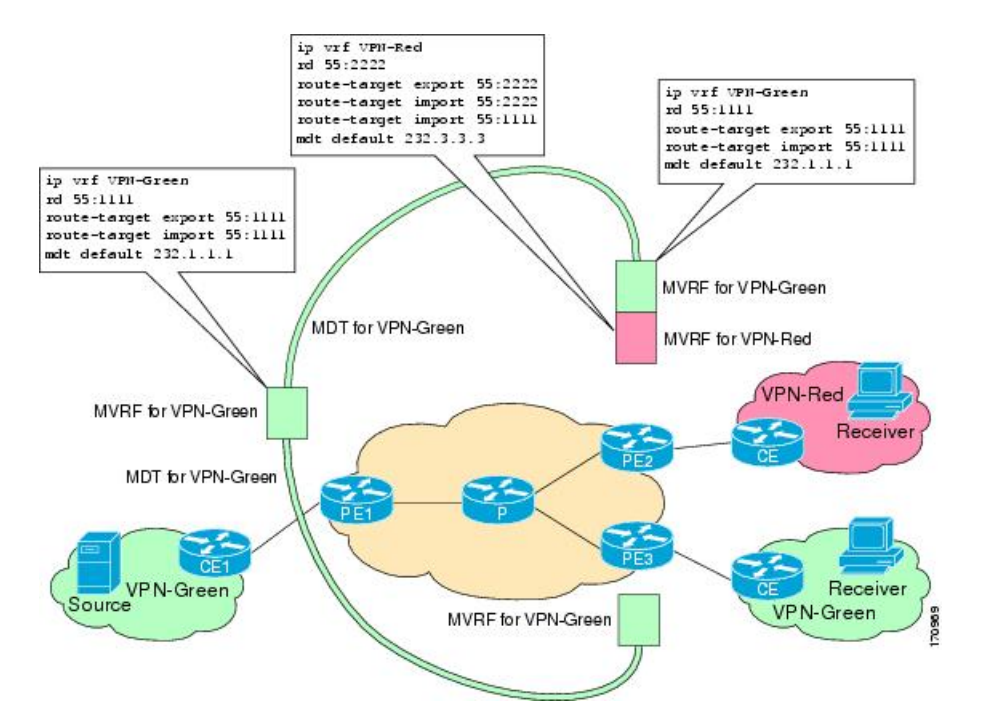

図 **5 : mVPN** エクストラネット サポート オプション **<sup>1</sup>** 設定例のトポロジ

### **PE2** の設定

```
ip cef
!
vrf definition VPN-Red
rd 55:2222
route-target export 55:2222
route-target import 55:2222
route-target import 55:1111
mdt default 232.3.3.3
!
vrf definition VPN-Green
rd 55:1111
route-target export 55:1111
route-target import 55:1111
mdt default 232.1.1.1
!
ip multicast-routing
ip multicast-routing vrf VPN-Red
ip multicast-routing vrf VPN-Green
!
interface Loopback0
ip address 10.2.0.2 255.255.255.0
 ip pim sparse-dense-mode
!
.
.
.
!
router bgp 55
no synchronization
bgp log-neighbor-changes
neighbor 10.1.0.1 remote-as 55
```
neighbor 10.1.0.1 update-source Loopback0 ! address-family ipv4 mdt neighbor 10.1.0.1 activate neighbor 10.1.0.1 send-community extended ! address-family vpnv4 neighbor 10.1.0.1 activate neighbor 10.1.0.1 send-community extended !

### **PE1** の設定

```
ip cef
!
vrf definition VPN-Green
rd 55:1111
route-target export 55:1111
route-target import 55:1111
mdt default 232.1.1.1
!
ip multicast-routing
ip multicast-routing vrf VPN-Green
!
interface Loopback0
ip address 10.1.0.1 255.255.255.0
 ip pim sparse-dense-mode
!
.
.
.
!
router bgp 55
no synchronization
bgp log-neighbor-changes
neighbor 10.2.0.2 remote-as 55
neighbor 10.2.0.2 update-source Loopback0
 !
 address-family ipv4 mdt
neighbor 10.2.0.2 activate
 neighbor 10.2.0.2 send-community extended
 !
address-family vpnv4
neighbor 10.2.0.2 activate
neighbor 10.2.0.2 send-community extended
 !
```
### **MDT** デフォルト グループ **232.1.1.1** の **PE1** および **PE2** のグローバル テーブルでの状態

PE1 および PE2 で **show ip mroute** コマンドを実行した場合の出力例を以下に示します。サンプ ル出力は、PE1 と PE2 での MDT デフォルト グループ 232.1.1.1 のグローバル テーブルを示し ています。

```
Device# show ip mroute 232.1.1.1
IP Multicast Routing Table
Flags: D - Dense, S - Sparse, B - Bidir Group, s - SSM Group, C - Connected,
      L - Local, P - Pruned, R - RP-bit set, F - Register flag,
       T - SPT-bit set, J - Join SPT, M - MSDP created entry, E - Extranet,
      X - Proxy Join Timer Running, A - Candidate for MSDP Advertisement,
      U - URD, I - Received Source Specific Host Report,
```
Z - Multicast Tunnel, z - MDT-data group sender, Y - Joined MDT-data group, y - Sending to MDT-data group, V - RD & Vector, v - Vector Outgoing interface flags: H - Hardware switched, A - Assert winner Timers: Uptime/Expires Interface state: Interface, Next-Hop or VCD, State/Mode (10.2.0.2, 232.1.1.1), 00:01:19/00:02:42, flags: sTIZ Incoming interface: Ethernet0/0, RPF nbr 10.0.1.4 Outgoing interface list: MVRF VPN-Green, Forward/Sparse-Dense, 00:01:19/00:02:07 (10.1.0.1, 232.1.1.1), 00:02:19/00:03:11, flags: sT Incoming interface: Loopback0, RPF nbr 0.0.0.0 Outgoing interface list: Ethernet0/0, Forward/Sparse-Dense, 00:02:00/00:02:36 Device# **show ip mroute 232.1.1.1** IP Multicast Routing Table Flags: D - Dense, S - Sparse, B - Bidir Group, s - SSM Group, C - Connected, L - Local, P - Pruned, R - RP-bit set, F - Register flag, T - SPT-bit set, J - Join SPT, M - MSDP created entry, E - Extranet, X - Proxy Join Timer Running, A - Candidate for MSDP Advertisement, U - URD, I - Received Source Specific Host Report, Z - Multicast Tunnel, z - MDT-data group sender, Y - Joined MDT-data group, y - Sending to MDT-data group, V - RD & Vector, v - Vector Outgoing interface flags: H - Hardware switched, A - Assert winner Timers: Uptime/Expires Interface state: Interface, Next-Hop or VCD, State/Mode (10.1.0.1, 232.1.1.1), 00:02:04/00:02:38, flags: sTIZ Incoming interface: Ethernet1/0, RPF nbr 10.0.2.4 Outgoing interface list: MVRF VPN-Green, Forward/Sparse-Dense, 00:02:04/00:02:09 (10.2.0.2, 232.1.1.1), 00:02:04/00:03:09, flags: sT Incoming interface: Loopback0, RPF nbr 0.0.0.0 Outgoing interface list: Ethernet1/0, Forward/Sparse-Dense, 00:01:22/00:03:09

### **PE1** および **PE2** が **mVPN** エクストラネットサポート用に設定されている場合の **MDT** デフォルト グループ **232.1.1.1** の **PE1** および **PE2** のグローバルテーブルの状態

```
Device# show ip mroute 232.1.1.1
IP Multicast Routing Table
Flags: D - Dense, S - Sparse, B - Bidir Group, s - SSM Group, C - Connected,
       L - Local, P - Pruned, R - RP-bit set, F - Register flag,
       T - SPT-bit set, J - Join SPT, M - MSDP created entry, E - Extranet,
       X - Proxy Join Timer Running, A - Candidate for MSDP Advertisement,
       U - URD, I - Received Source Specific Host Report,
       Z - Multicast Tunnel, z - MDT-data group sender,
       Y - Joined MDT-data group, y - Sending to MDT-data group,
       V - RD & Vector, v - Vector
Outgoing interface flags: H - Hardware switched, A - Assert winner
Timers: Uptime/Expires
Interface state: Interface, Next-Hop or VCD, State/Mode
(10.2.0.2, 232.1.1.1), 00:01:19/00:02:42, flags: sTIZ
  Incoming interface: GigabitEthernet2/16, RPF nbr 10.0.1.4, RPF-MFD
  Outgoing interface list:
   MVRF VPN-Green, Forward/Sparse-Dense, 00:01:19/00:02:07, H
(10.1.0.1, 232.1.1.1), 00:02:19/00:03:11, flags: sT
  Incoming interface: Loopback0, RPF nbr 0.0.0.0, RPF-MFD
  Outgoing interface list:
    GigabitEthernet2/16, Forward/Sparse-Dense, 00:02:00/00:02:36, H
Device# show ip mroute 232.1.1.1
IP Multicast Routing Table
```
Flags: D - Dense, S - Sparse, B - Bidir Group, s - SSM Group, C - Connected, L - Local, P - Pruned, R - RP-bit set, F - Register flag, T - SPT-bit set, J - Join SPT, M - MSDP created entry, E - Extranet, X - Proxy Join Timer Running, A - Candidate for MSDP Advertisement, U - URD, I - Received Source Specific Host Report, Z - Multicast Tunnel, z - MDT-data group sender, Y - Joined MDT-data group, y - Sending to MDT-data group, V - RD & Vector, v - Vector Outgoing interface flags: H - Hardware switched, A - Assert winner Timers: Uptime/Expires Interface state: Interface, Next-Hop or VCD, State/Mode (10.1.0.1, 232.1.1.1), 00:02:04/00:02:38, flags: sTIZ Incoming interface: GigabitEthernet4/1, RPF nbr 10.0.2.4, RPF-MFD Outgoing interface list: MVRF VPN-Green, Forward/Sparse-Dense, 00:02:04/00:02:09, H (10.2.0.2, 232.1.1.1), 00:02:04/00:03:09, flags: sT Incoming interface: Loopback0, RPF nbr 0.0.0.0, RPF-MFD Outgoing interface list: GigabitEthernet4/1, Forward/Sparse-Dense, 00:01:22/00:03:09, H

### **VPN-Red** の受信先がマルチキャストグループ **228.8.8.8** に加入した後の **PE1** の **VPN-Green** に設定 された **VRF** テーブルの状態

PE 1 で **show ip mroute** コマンドを実行した場合の出力例を以下に示します。サンプル出力は、 レシーバがマルチキャスト グループ 228.8.8.8 に加入したときの PE1 の VPN-Green の VRF テー ブルの状態を示しています。

```
Device# show ip mroute vrf VPN-Green 228.8.8.8
IP Multicast Routing Table
Flags: D - Dense, S - Sparse, B - Bidir Group, s - SSM Group, C - Connected,
       L - Local, P - Pruned, R - RP-bit set, F - Register flag,
       T - SPT-bit set, J - Join SPT, M - MSDP created entry, E - Extranet,
      X - Proxy Join Timer Running, A - Candidate for MSDP Advertisement,
       U - URD, I - Received Source Specific Host Report,
       Z - Multicast Tunnel, z - MDT-data group sender,
      Y - Joined MDT-data group, y - Sending to MDT-data group,
      V - RD & Vector, v - Vector
Outgoing interface flags: H - Hardware switched, A - Assert winner
Timers: Uptime/Expires
 Interface state: Interface, Next-Hop or VCD, State/Mode
(*, 228.8.8.8), 00:01:43/00:02:52, RP 10.100.0.5, flags: S
  Incoming interface: Ethernet3/0, RPF nbr 10.1.1.5
 Outgoing interface list:
    Tunnel0, Forward/Sparse-Dense, 00:01:43/00:02:52
(10.1.1.200, 228.8.8.8), 00:01:15/00:03:26, flags: T
  Incoming interface: Ethernet3/0, RPF nbr 10.1.1.5
  Outgoing interface list:
   Tunnel0, Forward/Sparse-Dense, 00:01:15/00:03:19
```
**VPN-Red** の受信先がマルチキャストグループ **228.8.8.8** に加入した後の **PE1** の **VPN-Green** に設定 された **VRF** テーブルの状態(**PE1** が **mVPN** エクストラネットサポート向けに設定されたスイッ チの場合)

```
Device# show ip mroute vrf VPN-Green 228.8.8.8
IP Multicast Routing Table
Flags: D - Dense, S - Sparse, B - Bidir Group, s - SSM Group, C - Connected,
       L - Local, P - Pruned, R - RP-bit set, F - Register flag,
       T - SPT-bit set, J - Join SPT, M - MSDP created entry, E - Extranet,
       X - Proxy Join Timer Running, A - Candidate for MSDP Advertisement,
```
U - URD, I - Received Source Specific Host Report, Z - Multicast Tunnel, z - MDT-data group sender, Y - Joined MDT-data group, y - Sending to MDT-data group, V - RD & Vector, v - Vector Outgoing interface flags: H - Hardware switched, A - Assert winner Timers: Uptime/Expires Interface state: Interface, Next-Hop or VCD, State/Mode (\*, 228.8.8.8), 00:01:43/00:02:52, RP 10.100.0.5, flags: S Incoming interface: GigabitEthernet3/1, RPF nbr 10.1.1.5, RPF-MFD Outgoing interface list: Tunnel0, Forward/Sparse-Dense, 00:01:43/00:02:52, H (10.1.1.200, 228.8.8.8), 00:01:15/00:03:26, flags: T Incoming interface: GigabitEthernet3/1, RPF nbr 10.1.1.5, RPF-MFD Outgoing interface list: Tunnel0, Forward/Sparse-Dense, 00:01:15/00:03:19, H

### **VPN-Red** のレシーバのマルチキャスト グループ **228.8.8.8** への加入後の **PE2** の **VPN-Green** の **VRF** テーブルにおける状態

PE 2 で **show ip mroute** コマンドを実行した場合の出力例を以下に示します。この出力は、受 信先がマルチキャストグループ 228.8.8.8 に加入したときの PE1 上にある VPN-Green の VRF テーブルの状態を示しています。この出力は、VPN-Red のエクストラネット受信先が、 VPN-Greenの送信元からコンテンツを受信していることを示しています。VPN-Greenがマルチ キャストグループ 228.8.8.8 にコンテンツを送信 しています。「E」フラグは、VRF ルーティ ングテーブル内の (\*, G) や (S, G) エントリが送信元 VRF エントリで、エクストラネット受信 先 MVRF mroute エントリがリンクされていることを示しています。

```
Device# show ip mroute vrf VPN-Green 228.8.8.8
IP Multicast Routing Table
Flags: D - Dense, S - Sparse, B - Bidir Group, s - SSM Group, C - Connected,
       L - Local, P - Pruned, R - RP-bit set, F - Register flag,
       T - SPT-bit set, J - Join SPT, M - MSDP created entry, E - Extranet,
       X - Proxy Join Timer Running, A - Candidate for MSDP Advertisement,
       U - URD, I - Received Source Specific Host Report,
       Z - Multicast Tunnel, z - MDT-data group sender,
       Y - Joined MDT-data group, y - Sending to MDT-data group,
       V - RD & Vector, v - Vector
Outgoing interface flags: H - Hardware switched, A - Assert winner
Timers: Uptime/Expires
Interface state: Interface, Next-Hop or VCD, State/Mode
(*, 228.8.8.8), 00:01:59/stopped, RP 10.100.0.5, flags: SE
  Incoming interface: Tunnel0, RPF nbr 10.1.0.1
 Outgoing interface list: Null
 Extranet receivers in vrf VPN-Red:
(*, 228.8.8.8), 00:01:59/stopped, RP 10.100.0.5, OIF count: 1, flags: S
(10.1.1.200, 228.8.8.8), 00:01:31/00:02:59, flags: TE
  Incoming interface: Tunnel0, RPF nbr 10.1.0.1
  Outgoing interface list: Null
  Extranet receivers in vrf VPN-Red:
  (10.1.1.200, 228.8.8.8), 00:01:31/00:03:29, OIF count: 1, flags:
```
**VPN-Red** の受信先がマルチキャストグループ **228.8.8.8** に加入した後の **PE2** の **VPN-Green** に設定 された **VRF** テーブルの状態(**PE2** が **mVPN** エクストラネットサポート向けに設定されたスイッ チの場合)

Device# **show ip mroute vrf VPN-Green 228.8.8.8** IP Multicast Routing Table

Flags: D - Dense, S - Sparse, B - Bidir Group, s - SSM Group, C - Connected, L - Local, P - Pruned, R - RP-bit set, F - Register flag, T - SPT-bit set, J - Join SPT, M - MSDP created entry, E - Extranet, X - Proxy Join Timer Running, A - Candidate for MSDP Advertisement, U - URD, I - Received Source Specific Host Report, Z - Multicast Tunnel, z - MDT-data group sender, Y - Joined MDT-data group, y - Sending to MDT-data group, V - RD & Vector, v - Vector Outgoing interface flags: H - Hardware switched, A - Assert winner Timers: Uptime/Expires Interface state: Interface, Next-Hop or VCD, State/Mode (\*, 228.8.8.8), 00:01:59/stopped, RP 10.100.0.5, flags: SE Incoming interface: Tunnel0, RPF nbr 10.1.0.1, RPF-MFD Outgoing interface list: Null Extranet receivers in vrf VPN-Red: (\*, 228.8.8.8), 00:01:59/stopped, RP 10.100.0.5, OIF count: 1, flags: S (10.1.1.200, 228.8.8.8), 00:01:31/00:02:59, flags: TE Incoming interface: Tunnel0, RPF nbr 10.1.0.1, RPF-MFD Outgoing interface list: Null Extranet receivers in vrf VPN-Red: (10.1.1.200, 228.8.8.8), 00:01:31/00:03:29, OIF count: 1, flags:

### **VPN-Red** の受信先がマルチキャストグループ **228.8.8.8** に加入した後の **PE2** の **VPN-Red** に設定さ れた **VRF** テーブルの状態

PE 2 で **show ip mroute** コマンドを実行した場合の出力例を以下に示します。この出力例は、 受信先がマルチキャストグループ 228.8.8.8 に加入したときの PE2 上にある VPN-Red の VRF テーブルの状態を示しています。「using vrf VPN-Green」フィールドは、送信元が到達可能な RPFインターフェイスを決定するために、VPN-RedがVPN-Greenからのユニキャストルーティ ング情報を使用していることを示しています。

#### Device# **show ip mroute vrf VPN-Red 228.8.8.8**

```
IP Multicast Routing Table
Flags: D - Dense, S - Sparse, B - Bidir Group, s - SSM Group, C - Connected,
       L - Local, P - Pruned, R - RP-bit set, F - Register flag,
       T - SPT-bit set, J - Join SPT, M - MSDP created entry, E - Extranet,
      X - Proxy Join Timer Running, A - Candidate for MSDP Advertisement,
      U - URD, I - Received Source Specific Host Report,
       Z - Multicast Tunnel, z - MDT-data group sender,
       Y - Joined MDT-data group, y - Sending to MDT-data group,
      V - RD & Vector, v - Vector
Outgoing interface flags: H - Hardware switched, A - Assert winner
Timers: Uptime/Expires
Interface state: Interface, Next-Hop or VCD, State/Mode
(*, 228.8.8.8), 00:02:00/stopped, RP 10.100.0.5, flags: S
  Incoming interface: Tunnel0, RPF nbr 10.1.0.1, using vrf VPN-Green
  Outgoing interface list:
    Ethernet9/0, Forward/Sparse-Dense, 00:02:00/00:02:34
(10.1.1.200, 228.8.8.8), 00:01:32/00:03:28, flags:
  Incoming interface: Tunnel0, RPF nbr 10.1.0.1, using vrf VPN-Green
  Outgoing interface list:
   Ethernet9/0, Forward/Sparse-Dense, 00:01:32/00:03:01
```
**VPN-Red** の受信先がマルチキャストグループ **228.8.8.8** に加入した後の **PE2** の **VPN-Red** に設定さ れた **VRF** テーブルの状態(**PE2** が **mVPN** エクストラネットサポート向けに設定されたスイッチ の場合)

Device# **show ip mroute vrf VPN-Red 228.8.8.8** IP Multicast Routing Table Flags: D - Dense, S - Sparse, B - Bidir Group, s - SSM Group, C - Connected, L - Local, P - Pruned, R - RP-bit set, F - Register flag, T - SPT-bit set, J - Join SPT, M - MSDP created entry, E - Extranet, X - Proxy Join Timer Running, A - Candidate for MSDP Advertisement, U - URD, I - Received Source Specific Host Report, Z - Multicast Tunnel, z - MDT-data group sender, Y - Joined MDT-data group, y - Sending to MDT-data group, V - RD & Vector, v - Vector Outgoing interface flags: H - Hardware switched, A - Assert winner Timers: Uptime/Expires Interface state: Interface, Next-Hop or VCD, State/Mode (\*, 228.8.8.8), 00:02:00/stopped, RP 10.100.0.5, flags: S Incoming interface: Tunnel0, RPF nbr 10.1.0.1, using vrf VPN-Green, RPF-MFD Outgoing interface list: GigabitEthernet9/1, Forward/Sparse-Dense, 00:02:00/00:02:34, H (10.1.1.200, 228.8.8.8), 00:01:32/00:03:28, flags: Incoming interface: Tunnel0, RPF nbr 10.1.0.1, using vrf VPN-Green, RPF-MFD Outgoing interface list: GigabitEthernet9/1, Forward/Sparse-Dense, 00:01:32/00:03:01, H

## 例:送信元 **PE** ルータでの受信側 **VRF** の設定(オプション **2**)

次の図は、PE1(送信元 PE ルータ)と PE2(受信側 PE ルータ)の設定例を示しています。こ の例では、mVPN エクストラネットサービスは、送信元 PE ルータである PE1 の VPN-Red に 受信側 MVRF を設定することによって、VPN-Green と VPN-Red の間でサポートされます。 VPN-Red の MVRF を設定すると、VPN-Green の MVRF から VPN-Red の MVRF にルートをイ ンポートするように設定されます。

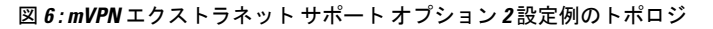

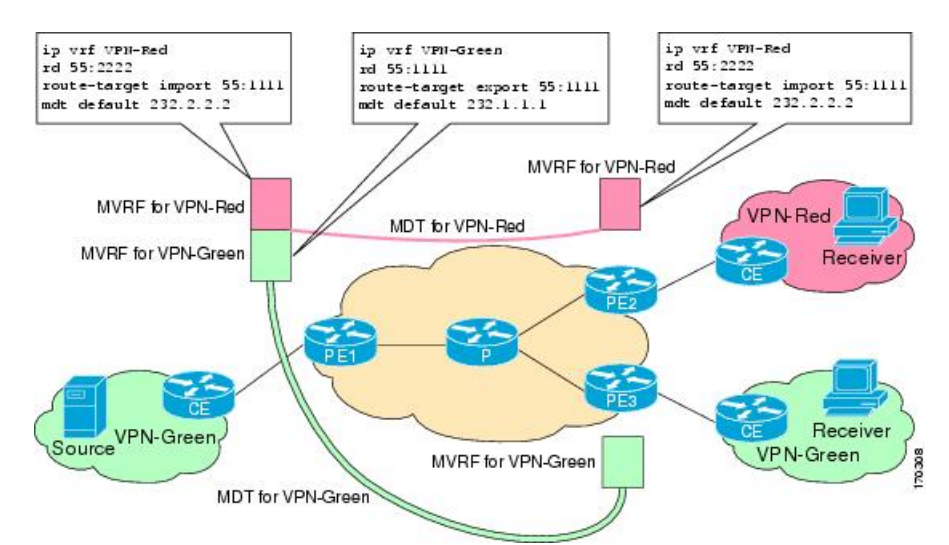

### **PE1** の設定

```
ip cef
!
vrf definition VPN-Green
rd 55:1111
route-target export 55:1111
route-target import 55:1111
mdt default 232.1.1.1
!
vrf definition VPN-Red
rd 55:2222
route-target export 55:2222
route-target import 55:2222
route-target import 55:1111
mdt default 232.3.3.3
!
ip multicast-routing
ip multicast-routing vrf VPN-Green
ip multicast-routing vrf VPN-Red
!
interface Loopback0
ip address 10.1.0.1 255.255.255.0
ip pim sparse-dense-mode
!
.
.
.
!
router bgp 55
no synchronization
bgp log-neighbor-changes
neighbor 10.2.0.2 remote-as 55
neighbor 10.2.0.2 update-source Loopback0
 !
 address-family ipv4 mdt
neighbor 10.2.0.2 activate
neighbor 10.2.0.2 send-community extended
 !
address-family vpnv4
neighbor 10.2.0.2 activate
neighbor 10.2.0.2 send-community extended
 !
```
### **PE2** の設定

```
!
vrf definition VPN-Red
rd 55:2222
route-target export 55:2222
route-target import 55:2222
route-target import 55:1111
mdt default 232.3.3.3
!
ip multicast-routing
ip multicast-routing vrf VPN-Red
!
interface Loopback0
ip address 10.2.0.2 255.255.255.0
 ip pim sparse-dense-mode
!
.
```
.

```
.
!
router bgp 55
no synchronization
bgp log-neighbor-changes
neighbor 10.1.0.1 remote-as 55
neighbor 10.1.0.1 update-source Loopback0
 !
address-family ipv4 mdt
 neighbor 10.1.0.1 activate
 neighbor 10.1.0.1 send-community extended
 !
address-family vpnv4
neighbor 10.1.0.1 activate
neighbor 10.1.0.1 send-community extended
 !
```
### **MDT** デフォルトグループ **232.3.3.3** の **PE1** および **PE2** のグローバルテーブルでの状態

PE1 および PE2 で **show ip mroute** コマンドを実行した場合の出力例を以下に示します。サンプ ル出力は、PE1 と PE2 での MDT デフォルト グループ 232.3.3.3 のグローバル テーブルを示し ています。

```
PE1# show ip mroute 232.3.3.3
IP Multicast Routing Table
Flags: D - Dense, S - Sparse, B - Bidir Group, s - SSM Group, C - Connected,
       L - Local, P - Pruned, R - RP-bit set, F - Register flag,
       T - SPT-bit set, J - Join SPT, M - MSDP created entry,
       X - Proxy Join Timer Running, A - Candidate for MSDP Advertisement,
       U - URD, I - Received Source Specific Host Report,
       Z - Multicast Tunnel, z - MDT-data group sender,
       Y - Joined MDT-data group, y - Sending to MDT-data group
       V - RD & Vector, v - Vector
Outgoing interface flags: H - Hardware switched, A - Assert winner
Timers: Uptime/Expires
Interface state: Interface, Next-Hop or VCD, State/Mode
(10.1.0.1, 232.3.3.3), 00:46:27/00:03:27, flags: sT
  Incoming interface: Loopback0, RPF nbr 0.0.0.0
  Outgoing interface list:
    Ethernet0/0, Forward/Sparse-Dense, 00:45:17/00:02:44
(10.2.0.2, 232.3.3.3), 00:45:17/00:02:57, flags: sTIZ
  Incoming interface: Ethernet0/0, RPF nbr 224.0.1.4
  Outgoing interface list:
   MVRF VPN-Red, Forward/Sparse-Dense, 00:45:17/00:01:09
PE2# show ip mroute 232.3.3.3
IP Multicast Routing Table
Flags: D - Dense, S - Sparse, B - Bidir Group, s - SSM Group, C - Connected,
       L - Local, P - Pruned, R - RP-bit set, F - Register flag,
       T - SPT-bit set, J - Join SPT, M - MSDP created entry,
       X - Proxy Join Timer Running, A - Candidate for MSDP Advertisement,
       U - URD, I - Received Source Specific Host Report,
       Z - Multicast Tunnel, z - MDT-data group sender,
       Y - Joined MDT-data group, y - Sending to MDT-data group
      V - RD & Vector, v - Vector
Outgoing interface flags: H - Hardware switched, A - Assert winner
Timers: Uptime/Expires
 Interface state: Interface, Next-Hop or VCD, State/Mode
(10.1.0.1, 232.3.3.3), 00:45:08/00:02:37, flags: sTIZ
  Incoming interface: Ethernet1/0, RPF nbr 224.0.2.4
  Outgoing interface list:
```

```
MVRF VPN-Red, Forward/Sparse-Dense, 00:45:08/00:01:27
(10.2.0.2, 232.3.3.3), 00:46:19/00:03:07, flags: sT
 Incoming interface: Loopback0, RPF nbr 0.0.0.0
 Outgoing interface list:
   Ethernet1/0, Forward/Sparse-Dense, 00:45:08/00:02:49
```
**PE1** および **PE2** が **mVPN** エクストラネットサポート用に設定されている場合の **MDT** デフォルト グループ **232.3.3.3** の **PE1** および **PE2** のグローバルテーブルの状態

PE1 と PE2 が mVPN エクストラネットサービスをサポートするように設定されているスイッ チの場合に、PE1 および PE2 で **show ip mroute** を実行したときの出力例を以下に示します。 **show ip mroute** コマンドからの出力例は、PE1 と PE2 における MDT デフォルトグループ 232.3.3.3 のグローバルテーブルを示しています。この出力で、「RPF-MFD」フラグはマルチ キャストフローが完全にハードウェアでスイッチングされることを示し、「H」フラグはフロー が発信インターフェイスのハードウェアでスイッチングされることを示しています。

```
Device# show ip mroute 232.3.3.3
IP Multicast Routing Table
Flags: D - Dense, S - Sparse, B - Bidir Group, s - SSM Group, C - Connected,
       L - Local, P - Pruned, R - RP-bit set, F - Register flag,
       T - SPT-bit set, J - Join SPT, M - MSDP created entry,
      X - Proxy Join Timer Running, A - Candidate for MSDP Advertisement,
       U - URD, I - Received Source Specific Host Report,
       Z - Multicast Tunnel, z - MDT-data group sender,
       Y - Joined MDT-data group, y - Sending to MDT-data group
       V - RD & Vector, v - Vector
Outgoing interface flags: H - Hardware switched, A - Assert winner
Timers: Uptime/Expires
Interface state: Interface, Next-Hop or VCD, State/Mode
(10.1.0.1, 232.3.3.3), 00:46:27/00:03:27, flags: sT
  Incoming interface: Loopback0, RPF nbr 0.0.0.0, RPF-MFD
  Outgoing interface list:
   GigabitEthernet2/16, Forward/Sparse-Dense, 00:45:17/00:02:44, H
(10.2.0.2, 232.3.3.3), 00:45:17/00:02:57, flags: sTIZ
  Incoming interface: GigabitEthernet2/16, RPF nbr 224.0.1.4, RPF-MFD
  Outgoing interface list:
   MVRF VPN-Red, Forward/Sparse-Dense, 00:45:17/00:01:09, H
Device# show ip mroute 232.3.3.3
IP Multicast Routing Table
Flags: D - Dense, S - Sparse, B - Bidir Group, s - SSM Group, C - Connected,
       L - Local, P - Pruned, R - RP-bit set, F - Register flag,
       T - SPT-bit set, J - Join SPT, M - MSDP created entry,
      X - Proxy Join Timer Running, A - Candidate for MSDP Advertisement,
       U - URD, I - Received Source Specific Host Report,
       Z - Multicast Tunnel, z - MDT-data group sender,
       Y - Joined MDT-data group, y - Sending to MDT-data group
      V - RD & Vector, v - Vector
Outgoing interface flags: H - Hardware switched, A - Assert winner
Timers: Uptime/Expires
Interface state: Interface, Next-Hop or VCD, State/Mode
(10.1.0.1, 232.3.3.3), 00:45:08/00:02:37, flags: sTIZ
  Incoming interface: GigabitEthernet4/1, RPF nbr 224.0.2.4, RPF-MFD
  Outgoing interface list:
   MVRF VPN-Red, Forward/Sparse-Dense, 00:45:08/00:01:27, H
(10.2.0.2, 232.3.3.3), 00:46:19/00:03:07, flags: sT
  Incoming interface: Loopback0, RPF nbr 0.0.0.0, RPF-MFD
```
GigabitEthernet4/1, Forward/Sparse-Dense, 00:45:08/00:02:49, H

Outgoing interface list:

### **VPN-Red** の受信先がマルチキャストグループ **228.8.8.8** に加入した後の **PE1** の **VPN-Green** に設定 された **VRF** テーブルの状態

PE 1 で **show ip mroute** コマンドを実行した場合の出力例を以下に示します。サンプル出力は、 レシーバがマルチキャスト グループ 228.8.8.8 に加入したときの PE1 の VPN-Green の VRF テー ブルの状態を示しています。この出力は、VPN-Redのエクストラネット受信先が、VPN-Green の送信元からコンテンツを受信していることを示しています。VPN-Greenがマルチキャストグ ループ 228.8.8.8 にコンテンツを送信 しています。出力の「E」フラグは、VRF ルーティング テーブル内の (\*, G) や (S, G) エントリが送信元 VRF エントリで、エクストラネット受信先 MVRF mroute エントリがリンクされていることを示しています。

```
Device# show ip mroute vrf VPN-Green 228.8.8.8
IP Multicast Routing Table
Flags: D - Dense, S - Sparse, B - Bidir Group, s - SSM Group, C - Connected,
       L - Local, P - Pruned, R - RP-bit set, F - Register flag,
       T - SPT-bit set, J - Join SPT, M - MSDP created entry, E - Extranet,
       X - Proxy Join Timer Running, A - Candidate for MSDP Advertisement,
       U - URD, I - Received Source Specific Host Report,
       Z - Multicast Tunnel, z - MDT-data group sender,
       Y - Joined MDT-data group, y - Sending to MDT-data group,
      V - RD & Vector, v - Vector
Outgoing interface flags: H - Hardware switched, A - Assert winner
Timers: Uptime/Expires
Interface state: Interface, Next-Hop or VCD, State/Mode
(*, 228.8.8.8), 00:01:38/stopped, RP 10.100.0.5, flags: SE
  Incoming interface: Ethernet3/0, RPF nbr 10.1.1.5
 Outgoing interface list: Null
 Extranet receivers in vrf VPN-Red:
(*, 228.8.8.8), 00:01:38/stopped, RP 10.100.0.5, OIF count: 1, flags: S
(10.1.1.200, 228.8.8.8), 00:00:05/00:02:54, flags: TE
  Incoming interface: Ethernet3/0, RPF nbr 10.1.1.5
  Outgoing interface list: Null
  Extranet receivers in vrf VPN-Red:
  (10.1.1.200, 228.8.8.8), 00:00:05/stopped, OIF count: 1, flags:
```
### **VPN-Red** の受信先がマルチキャストグループ **228.8.8.8** に加入した後の **PE1** の **VPN-Green** に設定 された **VRF** テーブルの状態(**PE1** が **mVPN** エクストラネットサポート向けに設定されたスイッ チの場合)

PE1がエクストラネットMVPNサービスをサポートするように設定されたCatalyst 6500シリー ズ スイッチである場合に、PE1 で **show ip mroute** コマンドを実行したときの出力例を以下に 示します。**show ip mroute** コマンドの出力例は、受信先がマルチキャストグループ 228.8.8.8 に 加入したときの PE1 上にある VPN-Green の VRF テーブルの状態を示しています。この出力例 は、VPN-Redのエクストラネット受信先が、VPN-Greenの送信元からコンテンツを受信してい ることを示しています。VPN-Green がマルチキャストグループ 228.8.8.8 にコンテンツを送信 しています。

```
Device# show ip mroute vrf VPN-Green 228.8.8.8
IP Multicast Routing Table
Flags: D - Dense, S - Sparse, B - Bidir Group, s - SSM Group, C - Connected,
       L - Local, P - Pruned, R - RP-bit set, F - Register flag,
       T - SPT-bit set, J - Join SPT, M - MSDP created entry, E - Extranet,
      X - Proxy Join Timer Running, A - Candidate for MSDP Advertisement,
      U - URD, I - Received Source Specific Host Report,
       Z - Multicast Tunnel, z - MDT-data group sender,
```
Y - Joined MDT-data group, y - Sending to MDT-data group, V - RD & Vector, v - Vector Outgoing interface flags: H - Hardware switched, A - Assert winner Timers: Uptime/Expires Interface state: Interface, Next-Hop or VCD, State/Mode (\*, 228.8.8.8), 00:01:38/stopped, RP 10.100.0.5, flags: SE Incoming interface: GigabitEthernet3/1, RPF nbr 10.1.1.5, RPF-MFD Outgoing interface list: Null Extranet receivers in vrf VPN-Red: (\*, 228.8.8.8), 00:01:38/stopped, RP 10.100.0.5, OIF count: 1, flags: S (10.1.1.200, 228.8.8.8), 00:00:05/00:02:54, flags: TE Incoming interface: GigabitEthernet3/1, RPF nbr 10.1.1.5, RPF-MFD Outgoing interface list: Null Extranet receivers in vrf VPN-Red: (10.1.1.200, 228.8.8.8), 00:00:05/stopped, OIF count: 1, flags:

### **VPN-Red** の受信先がマルチキャストグループ **228.8.8.8** に加入後の **PE1** 上にある **VPN-Red** の **VRF** テーブルの状態

PE 1 で **show ip mroute** コマンドを実行した場合の出力例を以下に示します。この出力例は、 受信先がマルチキャストグループ 228.8.8.8 に加入したときの PE1 上にある VPN-Red の VRF テーブルの状態を示しています。「using vrf VPN-Green」フィールドは、送信元が到達可能な RPFインターフェイスを決定するために、VPN-RedがVPN-Greenからのユニキャストルーティ ング情報を使用していることを示しています。

```
Device# show ip mroute vrf VPN-Red 228.8.8.8
IP Multicast Routing Table
Flags: D - Dense, S - Sparse, B - Bidir Group, s - SSM Group, C - Connected,
       L - Local, P - Pruned, R - RP-bit set, F - Register flag,
       T - SPT-bit set, J - Join SPT, M - MSDP created entry, E - Extranet,
      X - Proxy Join Timer Running, A - Candidate for MSDP Advertisement,
      U - URD, I - Received Source Specific Host Report,
       Z - Multicast Tunnel, z - MDT-data group sender,
      Y - Joined MDT-data group, y - Sending to MDT-data group,
       V - RD & Vector, v - Vector
Outgoing interface flags: H - Hardware switched, A - Assert winner
Timers: Uptime/Expires
 Interface state: Interface, Next-Hop or VCD, State/Mode
(*, 228.8.8.8), 00:01:45/stopped, RP 10.100.0.5, flags: S
  Incoming interface: Ethernet3/0, RPF nbr 10.1.1.5, using vrf VPN-Green
  Outgoing interface list:
   Tunnel2, Forward/Sparse-Dense, 00:01:45/00:02:49
(10.1.1.200, 228.8.8.8), 00:00:12/00:03:27, flags:
  Incoming interface: Ethernet3/0, RPF nbr 10.1.1.5, using vrf VPN-Green
  Outgoing interface list:
   Tunnel2, Forward/Sparse-Dense, 00:00:12/00:03:18
```
**VPN-Red** の受信先がマルチキャストグループ **228.8.8.8** に加入した後の **PE1** の **VPN-Red** に設定さ れた **VRF** テーブルの状態(**PE1** が **mVPN** エクストラネットサポート向けに設定されたスイッチ の場合)

```
Device# show ip mroute vrf VPN-Red 228.8.8.8
IP Multicast Routing Table
Flags: D - Dense, S - Sparse, B - Bidir Group, s - SSM Group, C - Connected,
      L - Local, P - Pruned, R - RP-bit set, F - Register flag,
       T - SPT-bit set, J - Join SPT, M - MSDP created entry, E - Extranet,
       X - Proxy Join Timer Running, A - Candidate for MSDP Advertisement,
      U - URD, I - Received Source Specific Host Report,
```
Z - Multicast Tunnel, z - MDT-data group sender, Y - Joined MDT-data group, y - Sending to MDT-data group, V - RD & Vector, v - Vector Outgoing interface flags: H - Hardware switched, A - Assert winner Timers: Uptime/Expires Interface state: Interface, Next-Hop or VCD, State/Mode (\*, 228.8.8.8), 00:01:45/stopped, RP 10.100.0.5, flags: S Incoming interface: GigabitEthernet3/1, RPF nbr 10.1.1.5, using vrf VPN-Green, RPF-MFD Outgoing interface list: Tunnel2, Forward/Sparse-Dense, 00:01:45/00:02:49, H (10.1.1.200, 228.8.8.8), 00:00:12/00:03:27, flags: Incoming interface: GigabitEthernet3/1, RPF nbr 10.1.1.5, using vrf VPN-Green, RPF-MFD Outgoing interface list: Tunnel2, Forward/Sparse-Dense, 00:00:12/00:03:18, H

### **VPN-Red** の受信先がマルチキャストグループ **228.8.8.8** に加入した後の **PE2** の **VPN-Red** に設定さ れた **VRF** テーブルの状態

PE 2 で **show ip mroute** コマンドを実行した場合の出力例を以下に示します。この出力例は、 受信先がマルチキャストグループ 228.8.8.8 に加入したときの PE2 上にある VPN-Red の VRF テーブルを示しています。

PE2# **show ip mroute vrf VPN-Red 228.8.8.8** IP Multicast Routing Table Flags: D - Dense, S - Sparse, B - Bidir Group, s - SSM Group, C - Connected, L - Local, P - Pruned, R - RP-bit set, F - Register flag, T - SPT-bit set, J - Join SPT, M - MSDP created entry, E - Extranet, X - Proxy Join Timer Running, A - Candidate for MSDP Advertisement, U - URD, I - Received Source Specific Host Report, Z - Multicast Tunnel, z - MDT-data group sender, Y - Joined MDT-data group, y - Sending to MDT-data group, V - RD & Vector, v - Vector Outgoing interface flags: H - Hardware switched, A - Assert winner Timers: Uptime/Expires Interface state: Interface, Next-Hop or VCD, State/Mode (\*, 228.8.8.8), 00:00:28/stopped, RP 10.100.0.5, flags: S Incoming interface: Tunnel1, RPF nbr 10.1.0.1 Outgoing interface list: Ethernet9/0, Forward/Sparse-Dense, 00:00:28/00:03:02 (10.1.1.200, 228.8.8.8), 00:00:00/00:03:29, flags: Incoming interface: Tunnel1, RPF nbr 10.1.0.1 Outgoing interface list: Ethernet9/0, Forward/Sparse-Dense, 00:00:00/00:03:29

### **VPN-Red** の受信先がマルチキャストグループ **228.8.8.8** に加入した後の **PE2** の **VPN-Red** に設定さ れた **VRF** テーブルの状態(**PE2** が **mVPN** エクストラネットサポート向けに設定されたスイッチ の場合)

PE2# **show ip mroute vrf VPN-Red 228.8.8.8** IP Multicast Routing Table Flags: D - Dense, S - Sparse, B - Bidir Group, s - SSM Group, C - Connected, L - Local, P - Pruned, R - RP-bit set, F - Register flag, T - SPT-bit set, J - Join SPT, M - MSDP created entry, E - Extranet, X - Proxy Join Timer Running, A - Candidate for MSDP Advertisement, U - URD, I - Received Source Specific Host Report, Z - Multicast Tunnel, z - MDT-data group sender, Y - Joined MDT-data group, y - Sending to MDT-data group,

```
V - RD & Vector, v - Vector
Outgoing interface flags: H - Hardware switched, A - Assert winner
Timers: Uptime/Expires
Interface state: Interface, Next-Hop or VCD, State/Mode
(*, 228.8.8.8), 00:00:28/stopped, RP 10.100.0.5, flags: S
  Incoming interface: Tunnel1, RPF nbr 10.1.0.1, RPF-MFD
  Outgoing interface list:
   GigabitEthernet9/1, Forward/Sparse-Dense, 00:00:28/00:03:02, H
(10.1.1.200, 228.8.8.8), 00:00:00/00:03:29, flags:
  Incoming interface: Tunnel1, RPF nbr 10.1.0.1, RPF-MFD
  Outgoing interface list:
    GigabitEthernet9/1, Forward/Sparse-Dense, 00:00:00/00:03:29, H
```
### 例:**mVPN** エクストラネットサポートの統計情報の表示

この例はスタンドアロンの場合の例であり、他のテクノロジーにはふれていません。

MFIB ベースの IP マルチキャストを実装すると、mVPN エクストラネットの送信元 MVRFmrouteエントリのカウンタが更新されます。送信元MVRFのカウンタは、Cisco IOS コマンドを使用して表示できます。受信側の MVRF mroute エントリのカウンタは ゼロのままです。

送信元と受信側の MVRF を特定するには、**show ip mroute** コマンドを使用します。次 の出力例は、VRFblue が送信元 MVRF であり、VRFredが 受信側 MVRF であることを 示しています。

Device# **show ip mroute vrf blue 228.1.1.1**

```
IP Multicast Routing Table
Flags: D - Dense, S - Sparse, B - Bidir Group, s - SSM Group, C - Connected,
       L - Local, P - Pruned, R - RP-bit set, F - Register flag,
       T - SPT-bit set, J - Join SPT, M - MSDP created entry, E - Extranet,
      X - Proxy Join Timer Running, A - Candidate for MSDP Advertisement,
      U - URD, I - Received Source Specific Host Report,
       Z - Multicast Tunnel, z - MDT-data group sender,
      Y - Joined MDT-data group, y - Sending to MDT-data group,
       V - RD & Vector, v - Vector
Outgoing interface flags: H - Hardware switched, A - Assert winner
Timers: Uptime/Expires
Interface state: Interface, Next-Hop or VCD, State/Mode
(*, 228.1.1.1), 00:05:48/stopped, RP 202.100.0.5, flags: SE
  Incoming interface: Ethernet3/0, RPF nbr 200.1.1.5
  Outgoing interface list: Null
 Extranet receivers in vrf red:
(*, 228.1.1.1), 00:05:48/stopped, RP 202.100.0.5, OIF count: 1, flags: S
(220.1.1.200, 228.1.1.1), 00:02:42/00:02:09, flags: TE
  Incoming interface: Ethernet3/0, RPF nbr 200.1.1.5
  Outgoing interface list: Null
 Extranet receivers in vrf red:
  (220.1.1.200, 228.1.1.1), 00:02:42/stopped, OIF count: 1, flags: T
Device# show ip mroute vrf red 228.1.1.1
IP Multicast Routing Table
Flags: D - Dense, S - Sparse, B - Bidir Group, s - SSM Group, C - Connected,
       L - Local, P - Pruned, R - RP-bit set, F - Register flag,
      T - SPT-bit set, J - Join SPT, M - MSDP created entry, E - Extranet,
```

```
X - Proxy Join Timer Running, A - Candidate for MSDP Advertisement,
U - URD, I - Received Source Specific Host Report,
```
Z - Multicast Tunnel, z - MDT-data group sender, Y - Joined MDT-data group, y - Sending to MDT-data group, V - RD & Vector, v - Vector Outgoing interface flags: H - Hardware switched, A - Assert winner Timers: Uptime/Expires Interface state: Interface, Next-Hop or VCD, State/Mode (\*, 228.1.1.1), 00:05:55/stopped, RP 202.100.0.5, flags: S Incoming interface: Ethernet3/0, RPF nbr 200.1.1.5, using vrf blue Outgoing interface list: Tunnel16, Forward/Sparse-Dense, 00:05:55/00:03:26 (220.1.1.200, 228.1.1.1), 00:02:49/stopped, flags: T Incoming interface: Ethernet3/0, RPF nbr 200.1.1.5, using vrf blue Outgoing interface list: Tunnel16, Forward/Sparse-Dense, 00:02:49/00:03:26

*vrf-name* 引数に送信元 MVRF を指定して **show ip mfibvrf** *vrf-name* コマンドを使用する と、統計情報が表示されます。

送信元 MVRFblue の統計情報の例を以下に示します。出力を精査して、送信元 MVRF MFIB の転送統計情報が正しく、送信元 MVRF で A および F フラグが設定されている ことを確認します。MFIBにエクストラネット転送の痕跡がないか注意してください。

```
Device# show ip mfib vrf blue 228.1.1.1
```

```
Entry Flags: C - Directly Connected, S - Signal, IA - Inherit A
flag,
              ET - Data Rate Exceeds Threshold, K - Keepalive
               DDE - Data Driven Event, HW - Hardware Installed
I/O Item Flags: IC - Internal Copy, NP - Not platform switched,
              NS - Negate Signalling, SP - Signal Present,
              A - Accept, F - Forward, RA - MRIB Accept, RF - MRIB
Forward,
              MA - MFIB Accept
Forwarding Counts: Pkt Count/Pkts per second/Avg Pkt Size/Kbits per
second
Other counts: Total/RPF failed/Other drops
I/O Item Counts: FS Pkt Count/PS Pkt Count
VRF blue
(*,228.1.1.1) Flags: C
  SW Forwarding: 1/0/100/0, Other: 0/0/0
  Ethernet3/0 Flags: A
  Tunnel16, MDT/239.3.3.3 Flags: F
    Pkts: 1/0
(220.1.1.200,228.1.1.1) Flags:
  SW Forwarding: 37/0/100/0, Other: 0/0/0
  Ethernet3/0 Flags: A NS
  Tunnel16, MDT/239.3.3.3 Flags: F
   Pkts: 37/0
```
以下の例は、受信先 MVRF red に関する次の情報を示します。

- これらの統計情報は送信元 MVRF で収集されるため、受信側 MVRF MFIB に転送 統計情報はありません。
- A および F フラグは設定されていません。これらのフラグは、mVPN エクストラ ネットの送信元 MVRF でのみ設定されます。
- MFIB にエクストラネット転送の痕跡はありません。

出力の NS フラグは、受信側 MVRF で PIM 制御トラフィックを受信するために存在し ます。 (注)

```
Device# show ip mfib vrf red 228.1.1.1
Entry Flags: C - Directly Connected, S - Signal, IA - Inherit A
flag,
               ET - Data Rate Exceeds Threshold, K - Keepalive
               DDE - Data Driven Event, HW - Hardware Installed
I/O Item Flags: IC - Internal Copy, NP - Not platform switched,
              NS - Negate Signalling, SP - Signal Present,
              A - Accept, F - Forward, RA - MRIB Accept, RF - MRIB
Forward,
              MA - MFIB Accept
Forwarding Counts: Pkt Count/Pkts per second/Avg Pkt Size/Kbits per
second
Other counts: Total/RPF failed/Other drops
I/O Item Counts: FS Pkt Count/PS Pkt Count
VRF red
(*,228.1.1.1) Flags: C
  SW Forwarding: 0/0/0/0, Other: 0/0/0
 Tunnel16, MDT/239.3.3.3 Flags: NS
(220.1.1.200,228.1.1.1) Flags:
 SW Forwarding: 0/0/0/0, Other: 0/0/0
Tunnel16, MDT/239.3.3.3 Flags: NS
```
また、**show ip mroute count** コマンドを使用して、mVPN エクストラネットの統計情報 を表示することもできます。ただし、**show ip mfib** コマンドを代わりに使用すること を推奨します。**show ip mroute count** コマンドを使用して統計情報を表示する場合は、 出力を精査して、送信元 MVRF の転送統計情報が正しいこと、および受信側 MVRF に転送統計情報がないことを確認します。

次の **show ip mroute count** コマンドの出力例は、送信元 MVRF blue の統計情報を示し ています。

Device# **show ip mroute vrf blue 228.1.1.1 count**

Use "show ip mfib count" to get better response time for a large number of mroutes.

```
IP Multicast Statistics
3 routes using 1354 bytes of memory
2 groups, 0.50 average sources per group
Forwarding Counts: Pkt Count/Pkts per second/Avg Pkt Size/Kilobits per second
Other counts: Total/RPF failed/Other drops(OIF-null, rate-limit etc)
Group: 228.1.1.1, Source count: 1, Packets forwarded: 38, Packets received: 38
 RP-tree: Forwarding: 1/0/100/0, Other: 1/0/0
  Source: 220.1.1.200/32, Forwarding: 37/0/100/0, Other: 37/0/0
```
次の **show ip mroute count** コマンドの出力例は、受信側 MVRF red を対象にしていま す。

Device# **show ip mroute vrf red 228.1.1.1 count**

Use "show ip mfib count" to get better response time for a large number of mroutes.

```
IP Multicast Statistics
3 routes using 1672 bytes of memory
2 groups, 0.50 average sources per group
Forwarding Counts: Pkt Count/Pkts per second/Avg Pkt Size/Kilobits per second
Other counts: Total/RPF failed/Other drops(OIF-null, rate-limit etc)
Group: 228.1.1.1, Source count: 1, Packets forwarded: 0, Packets received: 0
  RP-tree: Forwarding: 0/0/0/0, Other: 0/0/0
  Source: 220.1.1.200/32, Forwarding: 0/0/0/0, Other: 0/0/0
```
## 例:静的 **Mroute** を使用した **mVPN** エクストラネットサポート向けの **RPF** の設定

次の例は、スタティック mroute 192.168.1.1 を使用して、VPN-Red で発生する RPF ルックアッ プが VPN-Green で解決されるように設定する方法を示します。

ip mroute vrf VPN-Red 192.168.1.1 255.255.255.255 fallback-lookup vrf VPN-Green

## 例:**mVPN** エクストラネットサポートにおけるグループベースの **VRF** 選択ポリシーの設定

グループベースの VRF 選択ポリシーを使用した例を以下に示します。VPN-Green で RPF ルッ クアップが発信された場合、グループアドレスがACL1に一致する場合はVPN-Redで実行し、 ACL 2 に一致する場合は VPN-Blue で実行するように設定します。

```
ip multicast vrf VPN-Green rpf select vrf VPN-Red group-list 1
ip multicast vrf VPN-Green rpf select vrf VPN-Blue group-list 2
!
.
.
.
!
access-list 1 permit 239.0.0.0 0.255.255.255
access-list 2 permit 238.0.0.0 0.255.255.255
!
```
## <span id="page-30-0"></span>その他の参考資料

### 関連資料

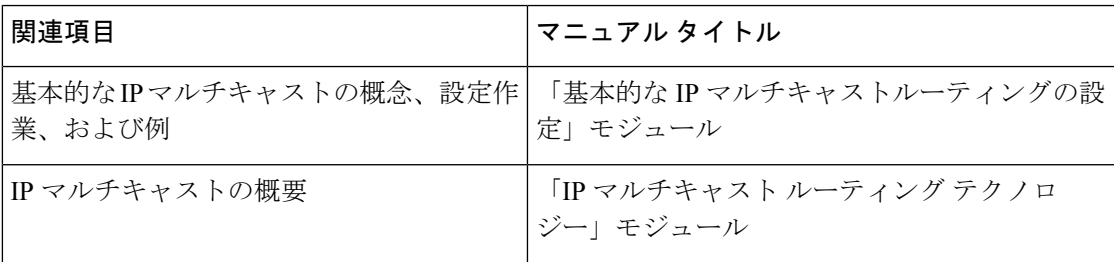

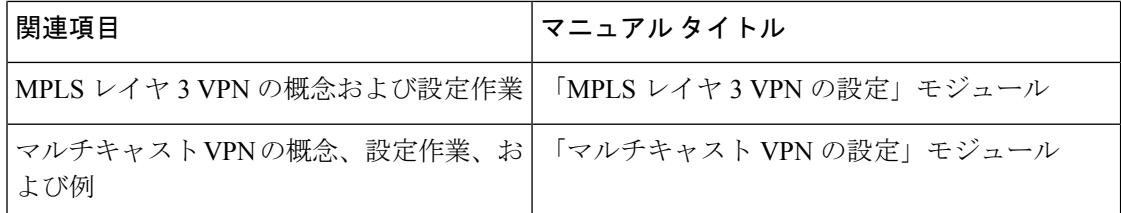

# <span id="page-31-0"></span>**mVPN** エクストラネットサポートの設定に関する機能履 歴と情報

表 **<sup>1</sup> : mVPN** エクストラネットサポートの設定に関する機能情報

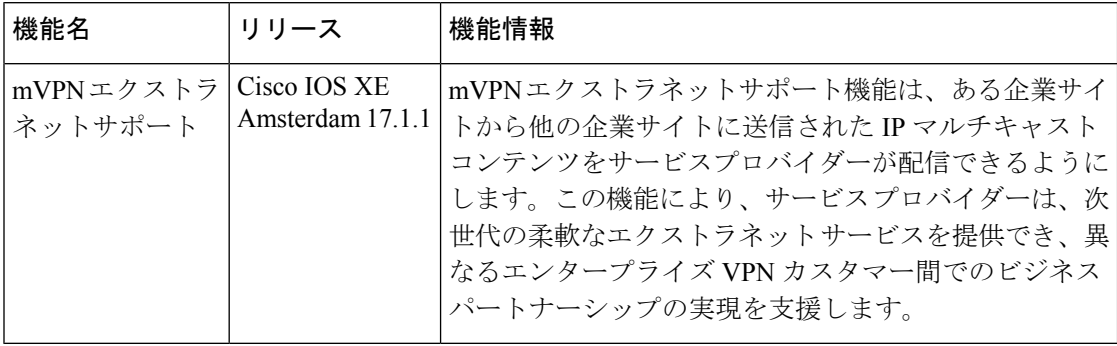